# Web2c

for version 2015 May 2015

Karl Berry Olaf Weber <http://tug.org/web2c>

This file documents the installation and use of the programs in Web2c, an implementation of Donald Knuth's TeX system.

Copyright © 1996, 1997, 1998, 1999, 2000, 2001, 2002, 2003, 2004, 2005, 2007, 2008, 2009 Karl Berry & Olaf Weber.

Permission is granted to make and distribute verbatim copies of this manual provided the copyright notice and this permission notice are preserved on all copies.

Permission is granted to copy and distribute modified versions of this manual under the conditions for verbatim copying, provided that the entire resulting derived work is distributed under the terms of a permission notice identical to this one.

Permission is granted to copy and distribute translations of this manual into another language, under the above conditions for modified versions, except that this permission notice may be stated in a translation

# Table of Contents

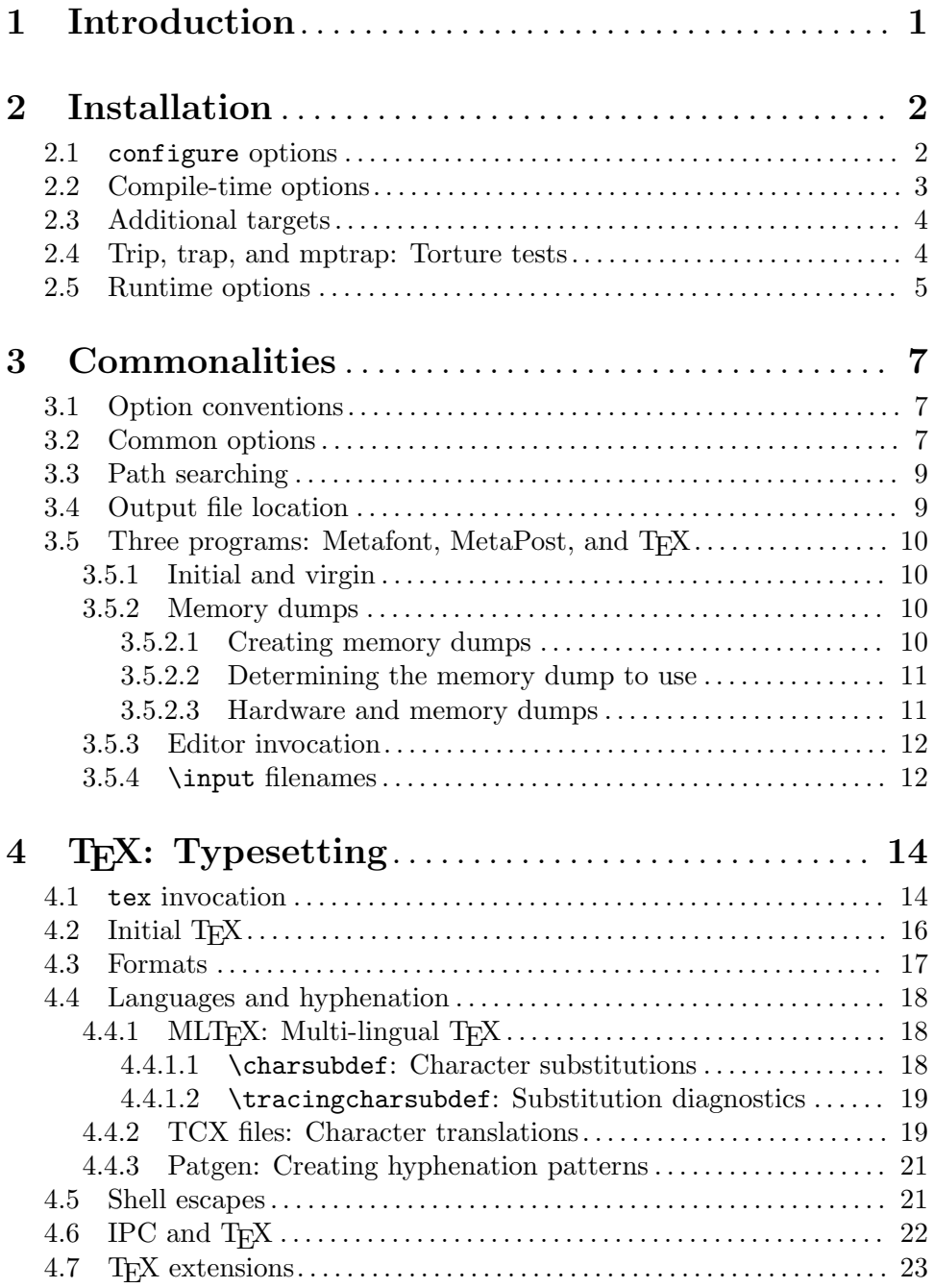

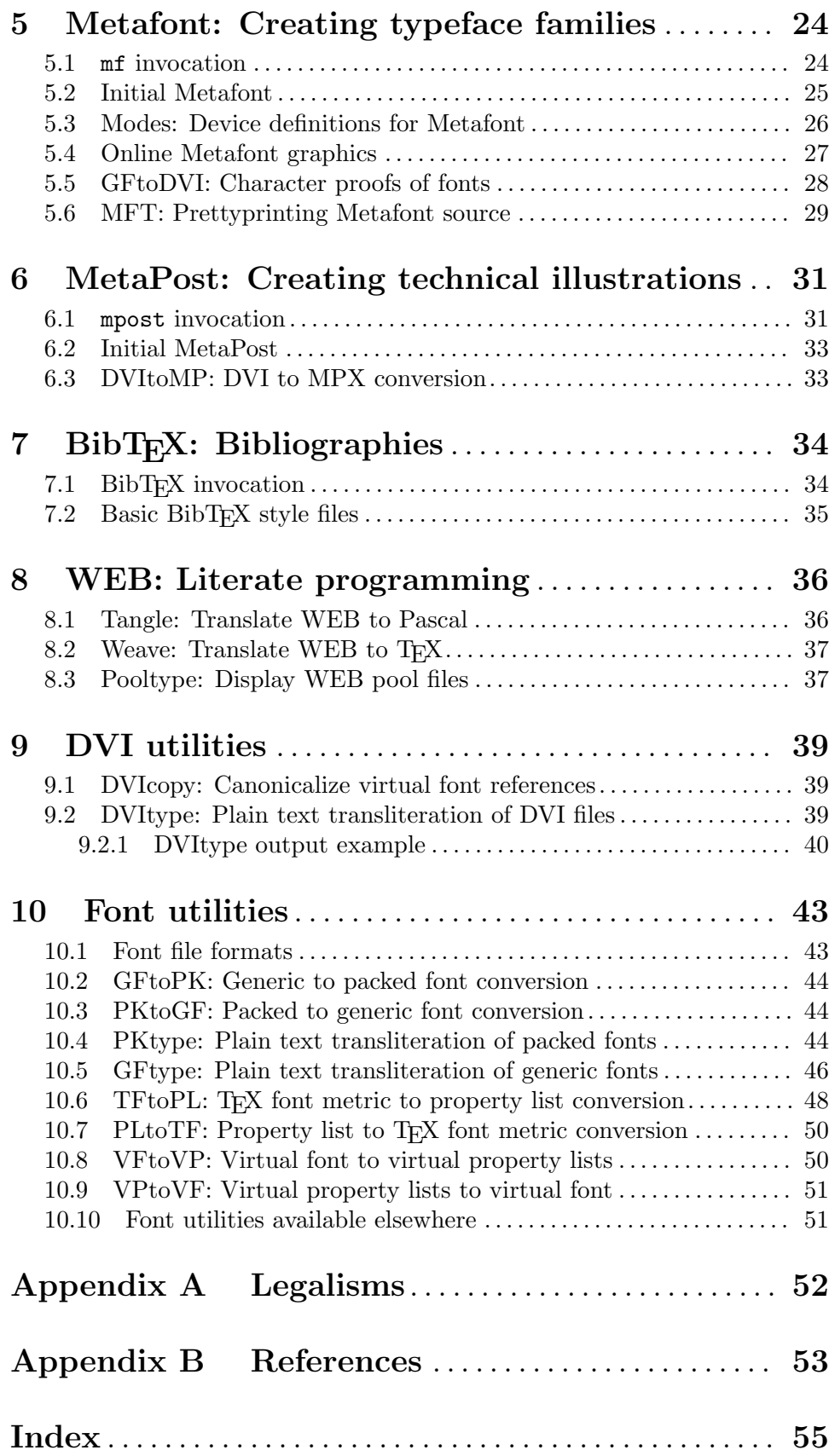

## <span id="page-4-0"></span>1 Introduction

This manual corresponds to version 2015 of Web2c, released in May 2015.

 $Web2c$  is the name of a T<sub>F</sub>X implementation, originally for Unix, but now also running under DOS, Amiga, and other operating systems. By  $T_F X$  implementation, we mean all of the standard programs developed by the Stanford TEX project directed by Donald E. Knuth: Metafont, DVItype, GFtoDVI, BibT<sub>E</sub>X, Tangle, etc., as well as T<sub>E</sub>X itself. Other programs are also included: DVIcopy, written by Peter Breitenlohner, MetaPost and its utilities (derived from Metafont), by John Hobby, etc.

General strategy: Web2c works, as its name implies, by translating the WEB source in which T<sub>EX</sub> is written into C source code. Its output is not self-contained, however; it makes extensive use of many macros and functions in a library (the web2c/lib directory in the sources). Therefore, it will not work without change on an arbitrary WEB program.

Availability: All of Web2c is freely available—"free" both in the sense of no cost (free ice cream) and of having the source code to modify and/or redistribute (free speech). See Section "unixtex.ftp" in Kpathsea, for the practical details of how to obtain Web2c.

Different parts of the Web2c distribution have different licensing terms, however, reflecting the different circumstances of their creation; consult each source file for exact details. The main practical implication for redistributors of Web2c is that the executables are covered by the GNU General Public License, and therefore anyone who gets a binary distribution must also get the sources, as explained by the terms of the GPL (see Section "Copying" in Kpathsea). The GPL covers the Web2c executables, including tex, because the Free Software Foundation sponsored the initial development of the Kpathsea library that Web2c uses. The basic source files from Stanford, however, have their own copyright terms or are in the public domain, and are not covered by the GPL.

History: Tomas Rokicki originated the TEX-to-C system in 1987, working from the first change files for TEX under Unix, which were done primarily by Howard Trickey and Pavel Curtis. Tim Morgan then took over development and maintenance for a number of years; the name changed to Web-to-C somewhere in there. In 1990, Karl Berry became the maintainer. He made many changes to the original sources, and started using the shorter name Web2c. In 1997, Olaf Weber took over. Dozens of other people have contributed; their names are listed in the ChangeLog files.

Other acknowledgements: The University of Massachusetts at Boston (particularly Rick Martin and Bob Morris) provided computers and ftp access to me for many years. Richard Stallman at the Free Software Foundation employed me while I wrote the original path searching library (for the GNU font utilities). (rms also gave us Emacs, GDB, and GCC, without which I cannot imagine developing Web2c.) And, of course,  $T<sub>F</sub>X$  would not exist in the first place without Donald E. Knuth.

Further reading: See [Appendix B \[References\], page 53.](#page-56-0)

## <span id="page-5-0"></span>2 Installation

(A copy of this chapter is in the distribution file web2c/INSTALL.)

Installing Web2c is mostly the same as installing any other Kpathsea-using program. Therefore, for the basic steps involved, see [Section "Installation" in](#page-5-0) Kpathsea. (A copy is in the file kpathsea/INSTALL.)

One peculiarity to Web2c is that the source distribution comes in two files: web.tar.gz and web2c.tar.gz. You must retrieve and unpack them both. (We have two because the former archive contains the very large and seldom-changing original WEB source files.) See Section "unixtex.ftp" in Kpathsea.

Another peculiarity is the MetaPost program. Although it has been installed previously as mp, as of Web2c 7.0 the installed name is now mpost, to avoid conflict with the mp program that does prettyprinting. This approach was recommended by the MetaPost author, John Hobby. If you as the T<sub>EX</sub> administrator wish to make it available under its shorter name as well, you will have to set up a link or some such yourself. And of course individual users can do the same.

For solutions to common installation problems and information on how to report a bug, see the file kpathsea/BUGS (see Section "Bugs" in Kpathsea). See also the Web2c home page, <http://www.tug.org/web2c>.

Points worth repeating:

- Before starting the standard compilation and installation you must install the basic fonts, macros, and other library files. See [Section "Installation" in](#page-5-0) Kpathsea.
- If you do not wish to use the standard file locations, see Section "Changing search paths" in Kpathsea.
- Some Web2c features are enabled or disabled at configure time, as described in the first section below.

### 2.1 configure options

This section gives pointers to descriptions of the '--with' and '--enable' configure arguments that Web2c accepts. Some are specific to Web2c, others are generic to all Kpathseausing programs.

For a list of all the options configure accepts, run 'configure --help'. The generic options are listed first, and the package-specific options come last.

For a description of the generic options (which mainly allow you to specify installation directories) and basic configure usage, see Section "Running configure scripts" in Autoconf, a copy is in the file kpathsea/CONFIGURE.

#### '--disable-dump-share'

Do not make fmt/base/mem files sharable across different endian architectures. See [Section 3.5.2.3 \[Hardware and memory dumps\], page 11.](#page-14-1)

```
'--without-maketexmf-default'
```
'--without-maketexpk-default'

```
'--without-maketextfm-default'
```
#### '--with-maketextex-default'

Enable or disable the dynamic generation programs. See Section "mktex configuration" in Kpathsea. The defaults are the inverse of the options, i.e., everything is enabled except mktextex.

#### '--enable-shared'

Build Kpathsea as a shared library. See Section "Shared library" in Kpathsea.

```
'--with-editor=cmd'
```
Change the default editor invoked by the 'e' interactive command. See [Section 3.5.3 \[Editor invocation\], page 12](#page-15-1).

```
'--with-epsfwin'
'--with-hp2627win'
'--with-mftalkwin'
'--with-nextwin'
'--with-regiswin'
'--with-suntoolswin'
'--with-tektronixwin'
'--with-unitermwin'
```

```
'--with-x'
```

```
'--with-x-toolkit=KIT'
```
 $'-$ -with-x11win'

#### $'-$ -with-x11'

Define Metafont graphics support; by default, no graphics support is enabled. See [Section 5.4 \[Online Metafont graphics\], page 27](#page-30-0).

### $'-$ -x-includes=dir'

```
'--x-libraries=dir'
```
Define the locations of the X11 include files and libraries; by default, configure does its best to guess). See Section "Optional Features" in Autoconf . A copy is in kpathsea/CONFIGURE.

## 2.2 Compile-time options

In addition to the configure options listed in the previous section, there are a few things that can be affected at compile-time with C definitions, rather than with configure. Using any of these is unusual.

To specify extra compiler flags ('-Dname' in this case), the simplest thing to do is:

```
make XCFLAGS="ccoptions"
```
You can also set the CFLAGS environment variable before running configure. See Section "configure environment" in Kpathsea.

Anyway, here are the possibilities:

#### <span id="page-7-0"></span>'-DFIXPT'

'-DNO\_MF\_ASM'

Use the original WEB fixed-point routines for Metafont and MetaPost arithmetic calculations regarding fractions. By default, assembly-language routines are used on x86 hardware with GNU C (unless 'NO\_MF\_ASM' is defined), and floating-point routines are used otherwise.

```
'-DIPC_DEBUG'
```
Report on various interprocess communication activities. See [Section 4.6 \[IPC](#page-25-1) and T<sub>E</sub>X<sup> $\vert$ </sup>, page 22.

## 2.3 Additional targets

Web2c has several Make targets besides the standard ones. You can invoke these either in the top level directory of the source distribution (the one containing kpathsea/ and web2c/), or in the web2c/ directory.

```
'c-sources'
```
Make only the C files, translated from the Web sources, presumably because you want to take them to a non-Unix machine.

```
'formats'
```

```
'install-formats'
```
Make or install all the memory dumps (see [Section 3.5.2 \[Memory dumps\],](#page-13-1) [page 10\)](#page-13-1). By default, the standard plain formats plus latex.fmt are made. You can add other formats by redefining the fmts, bases, and mems variables. See the top of web2c/Makefile for the possibilities.

'fmts'

```
'install-fmts'
```
Make or install the T<sub>E</sub>X  $\cdot$  fmt files. See [Section 4.2 \[Initial TeX\], page 16](#page-19-1).

```
'bases'
```

```
'install-bases'
```
Make or install the Metafont .base files. See [Section 5.2 \[Initial Metafont\],](#page-28-1) [page 25.](#page-28-1)

'mems'

```
'install-mems'
```
Make or install the MetaPost .mem files. See [Section 6.2 \[Initial MetaPost\],](#page-36-1) [page 33.](#page-36-1)

```
'triptrap'
```

```
'trip'
```
'trap'

'mptrap' To run the torture tests for TEX, Metafont, and MetaPost (respectively). See the next section.

## 2.4 Trip, trap, and mptrap: Torture tests

To validate your TEX, Metafont, and MetaPost executables, run 'make triptrap'. This runs the trip, trap, and mptrap "torture tests". See the files triptrap/tripman.tex, <span id="page-8-0"></span>triptrap/trapman.tex, and triptrap/mptrap.readme for detailed information and background on the tests.

The differences between your executables' behavior and the standard values will show up on your terminal. The usual differences (these are all acceptable) are:

- string usage and table sizes;
- glue set ratios:
- 'down4', 'right4', and 'y4' commands in DVItype output;
- dates and times.

Any other differences are trouble. The most common culprit in the past has been compiler bugs, especially when optimizing. See Section "TEX or Metafont failing" in Kpathsea.

The files trip.diffs, mftrap.diffs, and mptrap.diffs in the triptrap directory show the standard diffs against the original output. If you diff your diffs against these files, you should come up clean. For example

```
make trip >&mytrip.diffs
diff triptrap/trip.diffs mytrip.diffs
```
To run the tests separately, use the targets trip, trap, and mptrap.

To run simple tests for all the programs as well as the torture tests, run 'make check'. You can compare the output to the distributed file tests/check.log if you like.

## <span id="page-8-1"></span>2.5 Runtime options

Besides the configure- and compile-time options described in the previous sections, you can control a number of parameters (in particular, array sizes) in the texmf.cnf runtime file read by Kpathsea (see Section "Config files" in Kpathsea).

Rather than exhaustively listing them here, please see the last section of the distributed kpathsea/texmf.cnf. Some of the more interesting values:

```
'main_memory'
```
Total words of memory available, for T<sub>E</sub>X, Metafont, and MetaPost. Must remake the format file after changing.

'extra\_mem\_bot'

Extra space for "large" TEX data structures: boxes, glue, breakpoints, et al. If you use PiCT<sub>F</sub>X, you may well want to set this.

'font\_mem\_size'

Words of font info available for T<sub>EX</sub>; this is approximately the total size of all TFM files read.

'hash\_extra'

Additional space for the hash table of control sequence names. Approximately 10,000 control sequences can be stored in the main hash table; if you have a large book with numerous cross-references, this might not be enough, and thus you will want to set hash\_extra.

Of course, ideally all arrays would be dynamically expanded as necessary, so the only limiting factor would be the amount of swap space available. Unfortunately, implementing

this is extremely difficult, as the fixed size of arrays is assumed in many places throughout the source code. These runtime limits are a practical compromise between the compile-time limits in previous versions, and truly dynamic arrays. (On the other hand, the Web2c BibTEX implementation does do dynamic reallocation of some arrays.)

## <span id="page-10-0"></span>3 Commonalities

Many aspects of the T<sub>E</sub>X system are the same among more than one program, so we describe all those pieces together, here.

## 3.1 Option conventions

To provide a clean and consistent behavior, we chose to have all these programs use the GNU function getopt\_long\_only to parse command lines. However, we do use in a restricted mode, where all the options have to come before the rest of the arguments.

As a result, you can:

- use  $\left\langle -\right\rangle$  or  $\left\langle -\right\rangle$  to start an option name;
- use any unambiguous abbreviation for an option name;
- separate option names and values with either  $\epsilon$  or one or more spaces;
- use filenames that would otherwise look like options by putting them after an option  $`--`$ .

By convention, non-option arguments, if specified, generally define the name of an input file, as documented for each program.

If a particular option with a value is given more than once, it is the last value that counts.

For example, the following command line specifies the options 'foo', 'bar', and 'verbose'; gives the value 'baz' to the 'abc' option, and the value 'xyz' to the 'quux' option; and specifies the filename -myfile-.

```
-foo --bar -verb -abc=baz -quux karl --quux xyz -- -myfile-
```
## <span id="page-10-1"></span>3.2 Common options

All of these programs accept the standard GNU '--help' and '--version' options, and several programs accept '--verbose'. Rather than writing identical descriptions for every program, they are described here.

'--help' Print a usage message listing basic usage and all available options to standard output, then exit successfully.

'--verbose'

Print progress reports to standard output.

'--version'

Print the version number to standard output, then exit successfully.

TEX, Metafont, and MetaPost have a number of additional options in common:

```
'-file-line-error'
```
'-no-file-line-error'

Change (or do not change) the way error messages are printed. The alternate style looks like error messages from many compilers and is easier to parse for some editors that invoke T<sub>E</sub>X. This option used to be called '-file-line-error-style'.

#### <span id="page-11-0"></span>'-fmt=dumpname'

#### '-base=dumpname'

#### '-mem=dumpname'

Use dumpname instead of the program name or a  $\mathscr{B}$  line to determine the name of the memory dump file read ('fmt' for T<sub>E</sub>X, 'base' for Metafont, 'mem' for MetaPost). See [Section 3.5.2 \[Memory dumps\], page 10](#page-13-1). Also sets the program name to dumpname if no '-progname' option was given.

### '-halt-on-error'

Stop processing and exit when an error occurs, as opposed to the normal process of trying to recover and continue.

'-ini' Enable the "initial" form of the program (see [Section 3.5.1 \[Initial and virgin\],](#page-13-2) [page 10\)](#page-13-2). This is implicitly set if the program name is initex resp. inimf.

#### '-interaction=string'

Set the interaction mode from the command line. The string must be one of 'batchmode', 'nonstopmode', 'scrollmode', or 'errorstopmode'.

#### '-jobname=string'

Set the job name to string, instead of deriving it from the name of the input file.

#### $'-k$ pathsea-debug=number'

Set path searching debugging flags according to the bits of number (see Section "Debugging" in Kpathsea). You can also specify this in KPATHSEA\_DEBUG environment variable (for all Web2c programs). (The command line value overrides.) The most useful value is '-1', to get all available output.

#### '-output-directory=dirname'

Specify the directory dirname to which output files are written. Also look for input files in dirname first, before looking along the normal search path. See [Section 3.4 \[Output file location\], page 9](#page-12-1).

#### '-parse-first-line'

#### '-no-parse-first-line'

Check or disable checking whether the first line of the main input file starts with '%&', and parse it if it does. This line can be used specify the format and/or a TCX file.

#### '-progname=string'

Set program (and memory dump) name to string. This may affect the search paths and other values used (see Section "Config files" in Kpathsea). Using this option is equivalent to making a link named string to the binary and then invoking the binary under that name. See [Section 3.5.2 \[Memory dumps\],](#page-13-1) [page 10.](#page-13-1)

#### '-recorder'

Enable the filename recorder. This makes the program save a list of the opened files into a file with (by default) extension '.fls'. For Aleph, this option is always on, and the file has extension '.ofl'.

<span id="page-12-0"></span>Ordinarily, the '.fls' file is written to the same location as the '.log' file, for example, respecting -output-directory if it is given (see [Section 3.4 \[Output](#page-12-1) file location, page 9). However, if T<sub>E</sub>X processing is done on the command line (or in response to the '\*\*' prompt), the '.fls' might be written to the current directory, or include an integer (the current pid), as in texput1234.fls. You can use -jobname to explicitly set the basename.

```
'-translate-file=tcxfile'
```
Use tcxfile to define which characters are printable and translations between the internal and external character sets. Moreover, tcxfile can be explicitly declared in the first line of the main input file '%& -translate-file=tcxfile'. This is the recommended method for portability reasons. See [Section 4.4.2 \[TCX files\],](#page-22-1) [page 19.](#page-22-1)

'-8bit' This option specifies that by default all characters should be considered printable. If '-translate-file' was given as well, then the TCX file may mark characters as non-printable.

## 3.3 Path searching

All of the Web2c programs, including T<sub>E</sub>X, which do path searching use the Kpathsea routines to do so. The precise names of the environment and configuration file variables which get searched for particular file formatted are therefore documented in the Kpathsea manual (see Section "Supported file formats" in Kpathsea). Reading texmf.cnf (see Section "Config files" in Kpathsea), invoking mktex... scripts (see Section "mktex scripts" in Kpathsea), and so on are all handled by Kpathsea.

The programs which read fonts make use of another Kpathsea feature: texfonts.map, which allows arbitrary aliases for the actual names of font files; for example, 'Times-Roman' for 'ptmr8r.tfm'. The distributed (and installed by default) texfonts.map includes aliases for many widely available PostScript fonts by their PostScript names.

### <span id="page-12-1"></span>3.4 Output file location

All the programs generally follow the usual convention for output files. Namely, they are placed in the directory current when the program is run, regardless of any input file location; or, in a few cases, output is to standard output.

For example, if you run 'tex /tmp/foo', for example, the output will be in ./foo.dvi and ./foo.log, not /tmp/foo.dvi and /tmp/foo.log.

You can use the '-output-directory' option to cause all output files that would normally be written in the current directory to be written in the specified directory instead. See [Section 3.2 \[Common options\], page 7](#page-10-1).

If the current directory is not writable, and '-output-directory' is not specified, the main programs (T<sub>E</sub>X, Metafont, MetaPost, and BibT<sub>E</sub>X) make an exception: if the config file or environment variable value TEXMFOUTPUT is set (it is not by default), output files are written to the directory specified.

TEXMFOUTPUT is also checked for input files, as TEX often generates files that need to be subsequently read; for input, no suffixes (such as '.tex') are added by default and no exhaustive path searching is done, the input name is simply checked as given.

## <span id="page-13-0"></span>3.5 Three programs: Metafont, MetaPost, and T<sub>F</sub>X

TEX, Metafont, and MetaPost have a number of features in common. Besides the ones here, the common command-line options are described in the previous section. The configuration file options that let you control some array sizes and other features are described in [Section 2.5 \[Runtime options\], page 5.](#page-8-1)

### <span id="page-13-2"></span>3.5.1 Initial and virgin

The TEX and Metafont programs each have two main variants, called initial and virgin. MetaPost no longer makes this distinction.

The initial form is enabled if:

- 1. the '-ini' option was specified; or
- 2. the program name is initex resp. inimf; or
- 3. the first line of the main input file is '%&ini';

otherwise, the virgin form is used.

The virgin form is the one generally invoked for production use. The first thing it does is read a memory dump (see [Section 3.5.2.2 \[Determining the memory dump to use\], page 11\)](#page-14-0), and then proceeds on with the main job.

The initial form is generally used only to create memory dumps (see the next section). It starts up more slowly than the virgin form, because it must do lengthy initializations that are encapsulated in the memory dump file.

#### <span id="page-13-1"></span>3.5.2 Memory dumps

In typical use, T<sub>E</sub>X and Metafont require a large number of macros to be predefined; therefore, they support memory dump files, which can be read much more efficiently than ordinary source code.

### 3.5.2.1 Creating memory dumps

The programs all create memory dumps in slightly idiosyncratic (thought substantially similar) way, so we describe the details in separate sections (references below). The basic idea is to run the initial version of the program (see [Section 3.5.1 \[Initial and virgin\],](#page-13-2) [page 10](#page-13-2)), read the source file to define the macros, and then execute the \dump primitive.

Also, each program uses a different filename extension for its memory dumps, since although they are completely analogous they are not interchangeable (T<sub>E</sub>X cannot read a Metafont memory dump, for example).

Here is a list of filename extensions with references to examples of creating memory dumps:

T<sub>E</sub>X  $('.\text{fmt'})$  See Section 4.2 [Initial T<sub>E</sub>X], page 16.

Metafont ('.base') See [Section 5.2 \[Initial Metafont\], page 25](#page-28-1).

When making memory dumps, the programs read environment variables and configuration files for path searching and other values as usual. If you are making a new installation and have environment variables pointing to an old one, for example, you will probably run into difficulties.

### <span id="page-14-0"></span>3.5.2.2 Determining the memory dump to use

The virgin form (see [Section 3.5.1 \[Initial and virgin\], page 10\)](#page-13-2) of each program always reads a memory dump before processing normal source input. All three programs determine the memory dump to use in the same way:

- 1. If the first non-option command-line argument begins with '&', the program uses the remainder of that argument as the memory dump name. For example, running 'tex \&super' reads super.fmt. (The backslash protects the '&' against interpretation by the shell.)
- 2. If the '-fmt' resp. '-base' option is specified, its value is used.
- 3. If the '-progname' option is specified, its value is used.
- 4. If the first line of the main input file (which must be specified on the command line, not in response to '\*\*') is *\*\*dump*, and *dump* is an existing memory dump of the appropriate type, dump is used.

The first line of the main input file can also specify which character translation file is to be used:  $%x$ -translate-file=tcxfile (see [Section 4.4.2 \[TCX files\], page 19\)](#page-22-1).

These two roles can be combined: %&dump -translate-file=tcxfile. If this is done, the name of the dump must be given first.

5. Otherwise, the program uses the program invocation name, most commonly tex resp. mf. For example, if latex is a link to tex, and the user runs 'latex foo', latex.fmt will be used.

### <span id="page-14-1"></span>3.5.2.3 Hardware and memory dumps

By default, memory dump files are generally sharable between architectures of different types; specifically, on machines of different endianness (see Section "Byte order" in GNU C Library). (This is a feature of the Web2c implementation, and is not true of all T $FX$ implementations.) If you specify '--disable-dump-share' to configure, however, memory dumps will be endian-dependent.

The reason to do this is speed. To achieve endian-independence, the reading of memory dumps on LittleEndian architectures, such as PC's and DEC architectures, is somewhat slowed (all the multibyte values have to be swapped). Usually, this is not noticeable, and the advantage of being able to share memory dumps across all platforms at a site far outweighs the speed loss. But if you're installing Web2c for use on LittleEndian machines only, perhaps on a PC being used only by you, you may wish to get maximum speed.

T<sub>EX</sub>nically, even without '--disable-dump-share', sharing of .fmt files cannot be guaranteed to work. Floating-point values are always written in native format, and hence will generally not be readable across platforms. Fortunately, TEX uses floating point only to represent glue ratios, and all common formats (plain,  $\mathbb{F}(\mathbb{F}(\mathbb{X}), \mathbb{F}(\mathbb{X}), \ldots)$  do not do any glue setting at .fmt-creation time. Metafont does not use floating point in any dumped value at all.

Incidentally, different memory dump files will never compare equal byte-for-byte, because the program always dumps the current date and time. So don't be alarmed by just a few bytes difference.

If you don't know what endianness your machine is, and you're curious, here is a little C program to tell you. (The configure script contains a similar program.) This is from the

<span id="page-15-0"></span>book C: A Reference Manual, by Samuel P. Harbison and Guy L. Steele Jr. (see [Appendix B](#page-56-0) [\[References\], page 53](#page-56-0)).

```
main ()
{
  /* Are we little or big endian? From Harbison&Steele. */
  union
  {
    long l;
    char c[sizeof (long)];
  } u;
  u.1 = 1;
  if (u.c[0] == 1)printf ("LittleEndian\n");
  else if (u.c[sizeof (long) - 1] == 1)printf ("BigEndian\n");
  else
    printf ("unknownEndian");
  exit (u.c[sizeof (long) - 1] == 1);}
```
### <span id="page-15-1"></span>3.5.3 Editor invocation

TEX, Metafont, and MetaPost all (by default) stop and ask for user intervention at an error. If the input came from a file, and the user responds with  $e$  or  $E$ , the program invokes an editor.

Specifying '--with-editor=cmd' to configure sets the default editor command string to cmd. The environment variables/configuration values TEXEDIT, MFEDIT, and MPEDIT (respectively) override this. If '--with-editor' is not specified, the default is vi  $\frac{1}{6}$ 's on Unix, and an invocation of the T<sub>E</sub>Xworks editor on Windows. (See texm f. cnf for the precise values.)

In this string, '%d' is replaced by the line number of the error, and '%s' is replaced by the name of the current input file.

### 3.5.4 \input filenames

TEX, Metafont, and MetaPost source programs can all read other source files with the  $\in$  (TEX) and input (MF and MP) primitives:

```
\input name % in TeX
```
The file name can always be terminated with whitespace; for Metafont and MetaPost, the statement terminator ';' also works. (LAT<sub>EX</sub> and other macro packages provide other interfaces to \input that allow different notation; here we are concerned only with the primitive operation.)

As of Web2c version 7.5.3, double-quote characters can be used to include spaces or other special cases. In typical use, the '"' characters surround the entire filename:

\input "filename with spaces"

<span id="page-16-0"></span>Technically, the quote characters can be used inside the name, and can enclose any characters, as in:

\input filename" "with" "spaces

One more point. In LAT<sub>EX</sub>, the quotes are needed inside the braces, thus

\input{a b} % fails \input{"a b"} % ok

This quoting mechanism comes into play *after* T<sub>EX</sub> has tokenized and expanded the input. So, multiple spaces and tabs may be seen as a single space, active characters such as '~' are expanded first, and so on. (See below.)

On the other hand, various C library routines and Unix itself use the null byte (character code zero, ASCII NUL) to terminate strings. So filenames in Web2c cannot contain nulls, even though TEX itself does not treat NUL specially. In addition, some older Unix variants do not allow eight-bit characters (codes 128–255) in filenames.

For maximal portability of your document across systems, use only the characters 'a'– 'z', '0'–'9', and '.', and restrict your filenames to at most eight characters (not including the extension), and at most a three-character extension. Do not use anything but simple filenames, since directory separators vary among systems; instead, add the necessary directories to the appropriate search path.

Finally, the present Web2c implementation does '<sup>\*</sup>' and '\$' expansion on name, unlike Knuth's original implementation and older versions of Web2c. Thus:

#### \input ~jsmith/\$foo.bar

will dereference the environment variable or Kpathsea config file value 'foo' and read that file extended with '.bar' in user 'jsmith''s home directory. You can also use braces, as in '\${foo}bar', if you want to follow the variable name with a letter, numeral, or  $\cdot \cdot$ .

(So another way to get a program to read a filename containing whitespace is to define an environment variable and dereference it.)

In all the common T<sub>EX</sub> formats (plain T<sub>EX</sub>,  $\text{L}$ F<sub>EX</sub>, AMST<sub>EX</sub>), the characters '<sup>\*</sup>' and ' $\text{\$}'$ ' have special category codes, so to actually use these in a document you have to change their catcodes or use \string. (The result is unportable anyway, see the suggestions above.) The place where they are most likely to be useful is when typing interactively.

## <span id="page-17-0"></span>4 TEX: Typesetting

TEX is a typesetting system: it was especially designed to handle complex mathematics, as well as most ordinary text typesetting.

TEX is a batch language, like C or Pascal, and not an interactive "word processor": you compile a T<sub>E</sub>X input file into a corresponding device-independent (DVI) file (and then translate the DVI file to the commands for a particular output device). This approach has both considerable disadvantages and considerable advantages. For a complete description of the TEX language, see The TEXbook (see [Appendix B \[References\], page 53](#page-56-0)). Many other books on T<sub>F</sub>X, introductory and otherwise, are available.

### <span id="page-17-1"></span>4.1 tex invocation

TEX (usually invoked as tex) formats the given text and commands, and outputs a corresponding device-independent representation of the typeset document. This section merely describes the options available in the Web2c implementation. For a complete description of the T<sub>EX</sub> typesetting language, see The  $T_{\rm E}X$ book (see [Appendix B \[References\], page 53\)](#page-56-0).

TEX, Metafont, and MetaPost process the command line (described here) and determine their memory dump (fmt) file in the same way (see [Section 3.5.2 \[Memory dumps\], page 10\)](#page-13-1). Synopses:

```
tex [option]... [texname[.tex]] [tex-commands]
tex [option]... \first-line
tex [option]... &fmt args
```
TEX searches the usual places for the main input file texname (see Section "Supported file formats" in Kpathsea), extending texname with .tex if necessary. To see all the relevant paths, set the environment variable KPATHSEA\_DEBUG to  $-1$  before running the program.

After texname is read, T<sub>EX</sub> processes any remaining tex-commands on the command line as regular T<sub>E</sub>X input. Also, if the first non-option argument begins with a T<sub>E</sub>X escape character (usually  $\setminus$ ), T<sub>EX</sub> processes all non-option command-line arguments as a line of regular T<sub>EX</sub> input.

If no arguments or options are specified, T<sub>EX</sub> prompts for an input file name with  $**$ .

T<sub>EX</sub> writes the main DVI output to the file basetexname.dvi, where basetexname is the basename of texname, or 'texput' if no input file was specified. A DVI file is a deviceindependent binary representation of your T<sub>EX</sub> document. The idea is that after running TEX, you translate the DVI file using a separate program to the commands for a particular output device, such as a PostScript printer (see Section "Introduction" in Dvips) or an X Window System display (see xdvi(1)).

TEX also reads TFM files for any fonts you load in your document with the \font primitive. By default, it runs an external program named mktextfm to create any nonexistent TFM files. You can disable this at configure-time or runtime (see Section "mktex configuration" in Kpathsea). This is enabled mostly for the sake of the EC fonts, which can be generated at any size.

TEX can write output files, via the \openout primitive; this opens a security hole vulnerable to Trojan horse attack: an unwitting user could run a T<sub>F</sub>X program that overwrites, say,  $\gamma$ . rhosts. (MetaPost has a write primitive with similar implications). To alleviate <span id="page-18-0"></span>this and similar problems the functions kpathsea\_out\_name\_ok and kpathsea\_in\_name\_ok from the Kpathse library (see Section "Calling sequence" in Kpathsea) are used to determine if a given filename is acceptable to be opened for output or input, depending on the setting of the configuration variables openout\_any and openin\_any: 'a' (for "any", the default for openin\_any), 'r' (for "restricted"), or 'p' (for "paranoid", the default for openout\_any).

In any case, all \openout filenames are recorded in the log file, except those opened on the first line of input, which is processed when the log file has not yet been opened.

The program accepts the following options, as well as the standard '-help' and '-version' (see [Section 3.2 \[Common options\], page 7](#page-10-1)):

```
'-enc''-[no]-file-line-error'
'-fmt=fmtname'
'-halt-on-error'
'-\text{ini}''-interaction=string'
'-ipc''-ipc-start'
'-jobname=string'
'-kpathsea-debug=number'
'-[no]parse-first-line'
'-output-directory'
'-progname=string'
'-recorder'
```

```
'-translate-file=tcxfile'
```
- '-8bit' These options are common to TEX, Metafont, and MetaPost. See [Section 3.2](#page-10-1) [\[Common options\], page 7.](#page-10-1)
- '-enc' Enable encTEX extensions, such as \mubyte. This can be used to support Unicode UTF-8 input encoding. See <http://www.olsak.net/enctex.html>.

 $'-ipc'$ 

```
'-ipc-start'
```
With either option, T<sub>EX</sub> writes its DVI output to a socket as well as to the usual .dvi file. With '-ipc-start', T<sub>F</sub>X also opens a server program at the other end to read the output. See [Section 4.6 \[IPC and TEX\], page 22.](#page-25-1)

These options are available only if the '--enable-ipc' option was specified to configure during installation of Web2c.

#### '-mktex=filetype'

```
'-no-mktex=filetype'
```
Turn on or off the 'mktex' script associated with filetype. For T<sub>EX</sub> proper, filetype can only be 'tex' and 'tfm', but for pdfTEX and luaTEX, it can also be 'pk'.

 $\text{``-mltex}}$  If we are INITEX (see [Section 3.5.1 \[Initial and virgin\], page 10\)](#page-13-2), enable MLTFX extensions such as **\charsubdef**. Implicitly set if the program name is  $m$  ltex. See Section 4.4.1 [MLT<sub>E</sub>X], page 18.

#### <span id="page-19-0"></span>'-output-comment=string'

Use string as the DVI file comment. Ordinarily, this comment records the date and time of the T<sub>E</sub>X run, but if you are doing regression testing, you may not want the DVI file to have this spurious difference. This is also taken from the environment variable and config file value 'output\_comment'.

### '-shell-escape'

### '-no-shell-escape'

#### '-shell-restricted'

Enable, or disable, or enable with restrictions the \write18{shell-command} feature for external executing shell commands. See [Section 4.5 \[Shell escapes\],](#page-24-1) [page 21.](#page-24-1)

### '-enable-write18'

#### '-disable-write18'

Synonyms for -shell-escape and -no-shell-escape, for compatibility with MiKT<sub>EX</sub>. (MiKT<sub>EX</sub> also accepts both pairs of options.) See [Section 4.5 \[Shell](#page-24-1) [escapes\], page 21.](#page-24-1)

### '-src-specials'

'-src-specials=string'

This option makes T<sub>E</sub>X output specific source information using '\special' commands in the DVI file. These '\special' track the current file name and line number.

Using the first form of this option, the '\special' commands are inserted automatically.

In the second form of the option, string is a comma separated list of the following values: 'cr', 'display', 'hbox', 'math', 'par', 'parend', 'vbox'. You can use this list to specify where you want T<sub>EX</sub> to output such commands. For example, '-src-specials=cr,math' will output source information every line and every math formula.

These commands can be used with the appropriate DVI viewer and text editor to switch from the current position in the editor to the same position in the viewer and back from the viewer to the editor.

This option works by inserting '\special' commands into the token stream, and thus in principle these additional tokens can be recovered or seen by the tricky-enough macros. If you run across a case, let us know, because this counts as a bug. However, such bugs are very hard to fix, requiring significant changes to T<sub>E</sub>X, so please don't count on it.

Redefining '\special' will not affect the functioning of this option. The commands inserted into the token stream are hard-coded to always use the '\special' primitive.

TEX does not pass the trip test when this option is enabled.

## <span id="page-19-1"></span>4.2 Initial  $T_F X$

The *initial* form of T<sub>EX</sub> is invoked by 'tex -ini'. It does lengthy initializations avoided by the "virgin" (vir) form, so as to be capable of dumping '.fmt' files (see [Section 3.5.2](#page-13-1)

<span id="page-20-0"></span>[\[Memory dumps\], page 10\)](#page-13-1). For a detailed comparison of virgin and initial forms, see [Section 3.5.1 \[Initial and virgin\], page 10.](#page-13-2)

For a list of options and other information, see [Section 4.1 \[tex invocation\], page 14](#page-17-1).

Unlike Metafont and MetaPost, many format files are commonly used with T<sub>E</sub>X. The standard one implementing the features described in the  $T_F X book$  is 'plain.fmt', also known as 'tex.fmt' (again, see [Section 3.5.2 \[Memory dumps\], page 10\)](#page-13-1). It is created by default during installation, but you can also do so by hand if necessary (e.g., if an update to plain.tex is issued):

tex -ini '\input plain \dump'

(The quotes prevent interpretation of the backslashes from the shell.) Then install the resulting plain.fmt in '\$(fmtdir)' (/usr/local/share/texmf/web2c by default), and link tex.fmt to it.

The necessary invocation for generating a format file differs for each format, so instructions that come with the format should explain. The top-level web2c Makefile has targets for making most common formats: plain latex amstex texinfo eplain. See [Section 4.3](#page-20-1) [\[Formats\], page 17](#page-20-1), for more details on T<sub>E</sub>X formats.

### <span id="page-20-1"></span>4.3 Formats

TEX formats are large collections of macros, often dumped into a .fmt file (see [Section 3.5.2](#page-13-1) [\[Memory dumps\], page 10](#page-13-1)) by tex -ini (see [Section 4.2 \[Initial TeX\], page 16](#page-19-1)). A number of formats are in reasonably widespread use, and the Web2c Makefile has targets to make the versions current at the time of release. You can change which formats are automatically built by setting the fmts Make variable; by default, only the 'plain' and 'latex' formats are made.

You can get the latest versions of most of these formats from the CTAN archives in subdirectories of CTAN:/macros (for CTAN info, see Section "unixtex.ftp" in Kpathsea). The archive <ftp://ftp.tug.org/tex/lib.tar.gz> (also available from CTAN) contains most of these formats (although perhaps not the absolute latest version), among other things.

- latex The most widely used format. The current release is named 'LAT<sub>EX</sub> 2e'; new versions are released approximately every six months, with patches issued as needed. The old release was called 'LAT<sub>EX</sub> 2.09', and is no longer maintained or supported. LATEX attempts to provide generic markup instructions, such as "emphasize", instead of specific typesetting instructions, such as "use the 10 pt Computer Modern italic font". The LATEX home page: [http://www.](http://www.latex-project.org) [latex-project.org](http://www.latex-project.org).
- context ConT<sub>EX</sub>t is an independent macro package which has a basic document structuring approach similar to LAT<sub>EX</sub>. It also supports creating interactive PDF files and has integrated MetaPost support, among many other interesting features. The ConT<sub>F</sub>Xt home page: <http://www.pragma-ade.com>.
- amstex The official typesetting system of the American Mathematical Society. Like LATEX, it encourages generic markup commands. The AMS also provides many LATEX package for authors who prefer LATEX. Taken together, they are used

to produce nearly all AMS publications, e.g., Mathematical Reviews. The AMSTEX home page: <http://www.ams.org/tex>.

- <span id="page-21-0"></span>texinfo The documentation system developed and maintained by the Free Software Foundation for their software manuals. It can be automatically converted into plain text, a machine-readable on-line format called 'info', HTML, etc. The Texinfo home page: <http://www.gnu.org/software/texinfo>.
- eplain The "expanded plain" format provides various common features (e.g., symbolic cross-referencing, tables of contents, indexing, citations using BibTEX), for those authors who prefer to handle their own high-level formatting. The Eplain home page: <http://www.tug.org/eplain>.
- slitex An obsolete L<sup>AT</sup>EX 2.09 format for making slides. It is replaced by the 'slides' document class, along with the 'beamer', 'texpower', and other packages.

## 4.4 Languages and hyphenation

TEX supports most natural languages. See also [Section 4.7 \[TEX extensions\], page 23.](#page-26-0)

## <span id="page-21-1"></span>4.4.1 MLT<sub>E</sub>X: Multi-lingual T<sub>E</sub>X

Multi-lingual TFX (mltex) is an extension of TFX originally written by Michael Ferguson and now updated and maintained by Bernd Raichle. It allows the use of non-existing glyphs in a font by declaring glyph substitutions. These are restricted to substitutions of an accented character glyph, which need not be defined in the current font, by its appropriate \accent construction using a base and accent character glyph, which do have to exist in the current font. This substitution is automatically done behind the scenes, if necessary, and thus MLTEX additionally supports hyphenation of words containing an accented character glyph for fonts missing this glyph (e.g., Computer Modern). Standard  $T_{F}X$  suppresses hyphenation in this case.

MLTEX works at .fmt-creation time: the basic idea is to specify the '-mltex' option to TEX when you \dump a format. Then, when you subsequently invoke TEX and read that . fint file, the MLT<sub>E</sub>X features described below will be enabled.

Generally, you use special macro files to create an MLT<sub>E</sub>X. fmt file.

The sections below describe the two new primitives that MLT<sub>EX</sub> defines. Aside from these, MLT<sub>E</sub>X is completely compatible with standard T<sub>E</sub>X.

### 4.4.1.1 \charsubdef: Character substitutions

The most important primitive MLTFX adds is **\charsubdef**, used in a way reminiscent of \chardef:

```
\charsubdef composite [=] accent base
```
Each of composite, accent, and base are font glyph numbers, expressed in the usual T<sub>E</sub>X syntax: '\e symbolically, '145 for octal, "65 for hex, 101 for decimal.

MLTEX's \charsubdef declares how to construct an accented character glyph (not necessarily existing in the current font) using two character glyphs (that do exist). Thus it defines whether a character glyph code, either typed as a single character or using the \char primitive, will be mapped to a font glyph or to an \accent glyph construction.

<span id="page-22-0"></span>For example, if you assume glyph code 138 (decimal) for an e-circumflex ( $\hat{e}$ ) and you are using the Computer Modern fonts, which have the circumflex accent in position 18 and lowercase 'e' in the usual ASCII position 101 decimal, you would use \charsubdef as follows:

\charsubdef 138 = 18 101

For the plain T<sub>EX</sub> format to make use of this substitution, you have to redefine the circumflex accent macro  $\setminus$  in such a way that if its argument is character 'e' the expansion \char138 is used instead of \accent18 e. Similar \charsubdef declaration and macro redefinitions have to be done for all other accented characters.

To disable a previous  $\lambda$ charsubdef c, redefine c as a pair of zeros. For example:

 $\{\text{charsubdef } '321 = 0 0 \text{ %} \}$  disable N tilde

(Octal '321 is the ISO Latin-1 value for the Spanish N tilde.)

\charsubdef commands should only be given once. Although in principle you can use \charsubdef at any time, the result is unspecified. If \charsubdef declarations are changed, usually either incorrect character dimensions will be used or MLTEX will output missing character warnings. (The substitution of a  $\char'$  charsubdef is used by T<sub>E</sub>X when appending the character node to the current horizontal list, to compute the width of a horizontal box when the box gets packed, and when building the \accent construction at \shipout-time. In summary, the substitution is accessed often, so changing it is not desirable, nor generally useful.)

#### 4.4.1.2 \tracingcharsubdef: Substitution diagnostics

To help diagnose problems with '\charsubdef', MLTEX provides a new primitive parameter, \tracingcharsubdef. If positive, every use of \charsubdef will be reported. This can help track down when a character is redefined.

In addition, if the T<sub>EX</sub> parameter  $\frac{loglostchars}{100}$  or more, the character substitutions actually performed at \shipout-time will be recorded.

#### <span id="page-22-1"></span>4.4.2 TCX files: Character translations

TCX (T<sub>EX</sub> character translation) files help T<sub>EX</sub> support direct input of 8-bit international characters if fonts containing those characters are being used. Specifically, they map an input (keyboard) character code to the internal T<sub>EX</sub> character code (a superset of ASCII).

Of the various proposals for handling more than one input encoding, TCX files were chosen because they follow Knuth's original ideas for the use of the 'xchr' and 'xord' tables. He ventured that these would be changed in the WEB source in order to adjust the actual version to a given environment. It turns out, however, that recompiling the WEB sources is not as simple a task as Knuth may have imagined; therefore, TCX files, providing the possibility of changing of the conversion tables on on-the-fly, have been implemented instead.

This approach limits the portability of TEX documents, as some implementations do not support it (or use a different method for input-internal reencoding). It may also be problematic to determine the encoding to use for a TEX document of unknown provenance; in the worst case, failure to do so correctly may result in subtle errors in the typeset output. But we feel the benefits outweigh these disadvantages.

<span id="page-23-0"></span>This is entirely independent of the MLT<sub>F</sub>X extension (see [Section 4.4.1 \[MLTeX\],](#page-21-1) [page 18](#page-21-1)): whereas a TCX file defines how an input keyboard character is mapped to  $T_{F}X$ 's internal code, MLTEX defines substitutions for a non-existing character glyph in a font with a **\accent** construction made out of two separate character glyphs. TCX files involve no new primitives; it is not possible to specify that an input (keyboard) character maps to more than one character.

Information on specifying TCX files:

• The best way to specify a TCX file is to list it explicitly in the first line of the main document:

```
%& -translate-file=tcxfile
```
- You can also specify a TCX file to be used on a particular T<sub>E</sub>X run with the commandline option '-translate-file=tcxfile'.
- TCX files are searched for along the WEB2C path.
- Initial T<sub>E</sub>X (see Section 4.2 [Initial T<sub>E</sub>X], page 16) ignores TCX files.

The Web2c distribution comes with a number of TCX files. Two important ones are il1-t1.tcx and il2-t1.tcx, which support ISO Latin 1 and ISO Latin 2, respectively, with Cork-encoded fonts (a.k.a. the LATEX T1 encoding). TCX files for Czech, Polish, and Slovak are also provided.

One other notable TCX file is empty.tcx, which is, well, empty. Its purpose is to reset Web2C's behavior to the default (only visible ASCII being printable, as described below) when a format was dumped with another TCX being active—which is in fact the case for everything but plain T<sub>E</sub>X in the TeX Live and other distributions. Thus:

```
latex somefile8.tex
\Rightarrow terminal etc. output with 8-bit chars
latex --translate-file=empty.tcx somefile8.tex
\Rightarrow terminal etc. output with \hat{ } notation
```
Syntax of TCX files:

- 1. Line-oriented. Blank lines are ignored.
- 2. Whitespace is ignored except as a separator.
- 3. Comments start with '%' and continue to the end of the line.
- 4. Otherwise, a line consists of one or two character codes, optionally followed by 0 or 1. The last number indicates whether dest is considered printable.

src [dest [prnt]]

- 5. Each character code may be specified in octal with a leading '0', hexadecimal with a leading '0x', or decimal otherwise. Values must be between 0 and 255, inclusive (decimal).
- 6. If the dest code is not specified, it is taken to be the same as src.
- 7. If the same src code is specified more than once, it is the last definition that counts.

Finally, here's what happens: when  $T_{\text{F}}X$  sees an input character with code src, it 1) changes src to dest; and 2) makes the dest code "printable", i.e., printed as-is in diagnostics and the log file rather than in '^^' notation.

<span id="page-24-0"></span>By default, no characters are translated, and character codes between 32 and 126 inclusive (decimal) are printable.

Specifying translations for the printable ASCII characters (codes 32–127) will yield unpredictable results. Additionally you shouldn't make the following characters printable: ^^I (TAB), ^^J (line feed), ^^M (carriage return), and ^^? (delete), since TEX uses them in various ways.

Thus, the idea is to specify the input (keyboard) character code for src, and the output (font) character code for dest.

By default, only the printable ASCII characters are considered printable by TEX. If you specify the '-8bit' option, all characters are considered printable by default. If you specify both the '-8bit' option and a TCX file, then the TCX can set specific characters to be non-printable.

Both the specified TCX encoding and whether characters are printable are saved in the dump files (like tex.fmt). So by giving these options in combination with '-ini', you control the defaults seen by anyone who uses the resulting dump file.

When loading a dump, if the '-8bit' option was given, then all characters become printable by default.

When loading a dump, if a TCX file was specified, then the TCX data from the dump is ignored and the data from the file used instead.

### 4.4.3 Patgen: Creating hyphenation patterns

Patgen creates hyphenation patterns from dictionary files for use with T<sub>E</sub>X. Synopsis:

patgen dictionary patterns output translate

Each argument is a filename. No path searching is done. The output is written to the file output.

In addition, Patgen prompts interactively for other values.

For more information, see Word hy-phen-a-tion by com-puter by Frank Liang (see [Appendix B \[References\], page 53\)](#page-56-0), and also the patgen.web source file.

The only options are '-help' and '-version' (see [Section 3.2 \[Common options\], page 7\)](#page-10-1).

### <span id="page-24-1"></span>4.5 Shell escapes

TEX can execute shell escapes, that is, arbitrary shell commands. Although tremendously useful, this also has obvious security implications. Therefore, as of T<sub>E</sub>X Live 2009, a restricted mode for shell escapes is the default mode of operation, which allows executing only certain commands, as specified in the texmf.cnf configuration file.

- Unrestricted shell escapes are allowed if the option --shell-escape is specified, or if the environment variable or config file value shell\_escape is set to 't' or 'y' and '1'.
- Restricted shell escapes are allowed if shell\_escape is set to 'p'. This is the default.
- Shell escapes are completely disabled if  $\neg$ -no-shell-escape is specified, or if shell\_ escape is set to anything else.

When enabled, the T<sub>EX</sub> construct to execute a system command is  $\write18{shell-1}$ command}; for example:

#### <span id="page-25-0"></span>\write18{echo "hello, world"}

From T<sub>EX</sub>'s point of view, this is a normal \write command, and is therefore subject to the usual T<sub>EX</sub> expansions. Also, the system call either happens during the  $\cdot \cdot \cdot$ routine or right away, according to the absence or presence of the \immediate prefix, as usual for \write.

The shell-command string is passed to the command shell (via the C library function system). The output of shell-command is not diverted anywhere, so it will not appear in the log file, or anywhere but the terminal output. The exit status of the system call is also not available to T<sub>EX</sub>.

In unrestricted mode, the argument is simply passed straight to system unaltered.

In restricted mode, ASCII double quote characters (") should always be used in the argument to \write18 where quoting of arguments is needed, as in the example above. This is to achieve some measure of system independence. On Unix systems, these are replaced with single quote  $'$ ) characters to avoid insecure further expansion. Care is also taken on Windows to avoid additional expansions (from, e.g.,  $\langle \ldots \rangle$ ). Mismatched quotation marks in the command string result in a diagnostic message in the log file; no execution is performed.

After quotation processing, if the first word (delimited by a space or tab) of the command is in the list specified by the shell\_escape\_commands configuration value, the command is executed. Otherwise it is not. In any case, a message is written to the log file.

The shell\_escape\_commands value is a comma-separated list of words. Whitespace is significant, and typically should not be present. The default definition looks like this, but with more commands included:

```
shell_escape_commands = bibtex,dvips,epstopdf,...,tex
```
pdfTEX and luaTEX support reading (via \input and \openin) and writing (via \openout) from pipes if the first character is '|'. The following command is then treated exactly the same as the argument to \write18. In these engines, the primitive variable \pdfshellescape is set to 0 if shell escapes are disabled, 1 if they are enabled, and 2 if they are enabled with restrictions.

The purpose of this feature is to make it possible for T<sub>E</sub>X documents to perform useful external actions in the common case of an individual user running a known document on his or her own machine. In such environments as CGI scripts or wikis where the input has to be considered untrustworthy, shell escapes should be completely disabled.

### <span id="page-25-1"></span>4.6 IPC and T<sub>F</sub>X

(If anyone uses this feature and needs documentation, write [tex-k@tug.org](mailto:tex-k@tug.org).)

This functionality is available only if the '--enable-ipc' option was specified to configure during installation of Web2c (see [Chapter 2 \[Installation\], page 2\)](#page-5-0).

If you define IPC\_DEBUG before compilation (e.g., with 'make XCFLAGS=-DIPC\_DEBUG'), TEX will print messages to standard error about its socket operations. This may be helpful if you are, well, debugging.

## <span id="page-26-0"></span>4.7 TFX extensions

The base T<sub>EX</sub> program has been extended in many ways. Here's a partial list.

- e-TEX Adds many new primitives, including right-to-left typesetting and more registers. Now frozen.
- Aleph This adds Unicode support, right-to-left typesetting, and more. Omega was the original program. Aleph is an updated version with a variety of bug fixes, and includes e-TEX. Aleph is not actively maintained.
- pdfT<sub>EX</sub> Can produce PDF as well as DVI files. It also incorporates the e-T<sub>E</sub>X extensions, new primitives for hypertext and micro-typography, reading/writing from pipes, and much more. Home page: <http://pdftex.org>.
- luaTEX Based on pdfTEX, this also embeds the Lua programming language ([http://](http://lua.org) [lua.org](http://lua.org)) and opens up the TEX typesetting engine to control from Lua. Home page: <http://luatex.org>.
- XeTEX Combines support for Unicode input and OpenType- and system fonts with the capabilities of pdfTEX. Home page: <http://tug.org/xetex>.

## <span id="page-27-0"></span>5 Metafont: Creating typeface families

Metafont is a system for producing shapes; it was designed for producing complete typeface families, but it can also produce geometric designs, dingbats, etc. And it has considerable mathematical and equation-solving capabilities which can be useful entirely on their own.

Metafont is a batch language, like C or Pascal: you compile a Metafont program into a corresponding font, rather than interactively drawing lines or curves. This approach has both considerable disadvantages (people unfamiliar with conventional programming languages will be unlikely to find it usable) and considerable advantages (you can make your design intentions specific and parameterizable). For a complete description of the Metafont language, see The METAFONTbook (see [Appendix B \[References\], page 53\)](#page-56-0).

### <span id="page-27-1"></span>5.1 mf invocation

Metafont (usually invoked as mf) reads character definitions specified in the Metafont programming language, and outputs the corresponding font. This section merely describes the options available in the Web2c implementation. For a complete description of the Metafont language, see The Metafontbook (see [Appendix B \[References\], page 53](#page-56-0)).

Metafont processes its command line and determines its memory dump (base) file in a way exactly analogous to MetaPost and T<sub>E</sub>X (see [Section 4.1 \[tex invocation\], page 14](#page-17-1), and see [Section 3.5.2 \[Memory dumps\], page 10\)](#page-13-1). Synopses:

```
mf [option]... [mfname[.mf]] [mf-commands]
mf [option]... \first-line
mf [option]... &base args
```
Most commonly, a Metafont invocation looks like this:

mf '\mode:=mode; mag:=magnification; input mfname'

(The single quotes avoid unwanted interpretation by the shell.)

Metafont searches the usual places for the main input file mfname (see Section "Supported file formats" in Kpathsea), extending mfname with .mf if necessary. To see all the relevant paths, set the environment variable  $KPATHSEA$ <sub>-</sub>DEBUG to  $-1$ <sup>'</sup> before running the program. By default, Metafont runs an external program named mktexmf to create any nonexistent Metafont source files you input. You can disable this at configure-time or runtime (see Section "mktex configuration" in Kpathsea). This is mostly for the sake of the EC fonts, which can be generated at any size.

Metafont writes the main GF output to the file basemfname.nnngf, where nnn is the font resolution in pixels per inch, and basemfname is the basename of mfname, or 'mfput' if no input file was specified. A GF file contains bitmaps of the actual character shapes. Usually GF files are converted immediately to PK files with GFtoPK (see [Section 10.2](#page-47-1) [\[gftopk invocation\], page 44\)](#page-47-1), since PK files contain equivalent information, but are more compact. (Metafont output in GF format rather than PK for only historical reasons.)

Metafont also usually writes a metric file in TFM format to basemfname.tfm. A TFM file contains character dimensions, kerns, and ligatures, and spacing parameters. T<sub>F</sub>X reads only this .tfm file, not the GF file.

The mode in the example command above is a name referring to a device definition (see [Section 5.3 \[Modes\], page 26](#page-29-1)); for example, localfont or ljfour. These device definitions <span id="page-28-0"></span>must generally be precompiled into the base file. If you leave this out, the default is proof mode, as stated in The Metafontbook, in which Metafont outputs at a resolution of 2602 dpi; this is usually not what you want. The remedy is simply to assign a different mode—localfont, for example.

The magnification assignment in the example command above is a magnification factor; for example, if the device is 600 dpi and you specify mag:=2, Metafont will produce output at 1200 dpi. Very often, the *magnification* is an expression such as magstep(.5), corresponding 1200 dp. very often, the magnification is an express to a T<sub>E</sub>X "magstep", which are factors of  $1.2\sqrt{2}$ .

After running Metafont, you can use the font in a T<sub>E</sub>X document as usual. For example:

```
\font\myfont = newfont
\myfont Now I am typesetting in my new font (minimum hamburgers).
```
The program accepts the following options, as well as the standard '-help' and '-version' (see [Section 3.2 \[Common options\], page 7](#page-10-1)):

```
'-[no]-file-line-error'
'-fmt=fmtname'
'-halt-on-error'
'-\text{ini}''-interaction=string'
'-iobname=string'
'-kpathsea-debug=number'
'-[no]parse-first-line'
'-output-directory'
'-progname=string'
'-recorder'
'-translate-file=tcxfile'
'-8bit' These options are common to TEX, Metafont, and MetaPost. See Section 3.2
           [Common options], page 7.
```
'-mktex=filetype'

'-no-mktex=filetype'

Turn on or off the 'mktex' script associated with filetype. The only value that makes sense for filetype is 'mf'.

## <span id="page-28-1"></span>5.2 Initial Metafont

inimf is the "initial" form of Metafont, which does lengthy initializations avoided by the "virgin" (vir) form, so as to be capable of dumping '.base' files (see [Section 3.5.2 \[Memory](#page-13-1) [dumps\], page 10\)](#page-13-1). For a detailed comparison of virgin and initial forms, see [Section 3.5.1](#page-13-2) [\[Initial and virgin\], page 10](#page-13-2).

For a list of options and other information, see [Section 5.1 \[mf invocation\], page 24](#page-27-1).

The only memory dump file commonly used with Metafont is the default 'plain.base', also known as 'mf.base' (again, see [Section 3.5.2 \[Memory dumps\], page 10](#page-13-1)). It is created by default during installation, but you can also do so by hand if necessary (e.g., if a Metafont update is issued):

mf -ini '\input plain; input modes; dump'

<span id="page-29-0"></span>(The quotes prevent interpretation of the backslashes from the shell.) Then install the resulting plain.base in '\$(basedir)' (/usr/local/share/texmf/web2c by default), and link mf.base to it.

For an explanation of the additional modes.mf file, see [Section 5.3 \[Modes\], page 26.](#page-29-1) This file has no counterpart in T<sub>EX</sub> or MetaPost.

In the past, it was sometimes useful to create a base file cmmf.base (a.k.a. cm.base), with the Computer Modern macros also included in the base file. Nowadays, however, the additional time required to read cmbase.mf is exceedingly small, usually not enough to be worth the administrative hassle of updating the cmmf.base file when you install a new version of modes.mf. People actually working on a typeface may still find it worthwhile to create their own base file, of course.

### <span id="page-29-1"></span>5.3 Modes: Device definitions for Metafont

Running Metafont and creating Metafont base files requires information that TEX and MetaPost do not: mode definitions which specify device characteristics, so Metafont can properly rasterize the shapes.

When making a base file, a file containing modes for locally-available devices should be input after plain.mf. One commonly used file is <ftp://ftp.tug.org/tex/modes.mf>; it includes all known definitions.

If, however, for some reason you have decreased the memory available in your Metafont, you may need to copy modes.mf and remove the definitions irrelevant to you (probably most of them) instead of using it directly. (Or, if you're a Metafont hacker, maybe you can suggest a way to redefine mode\_def and/or mode\_setup; right now, the amount of memory used is approximately four times the total length of the mode\_def names, and that's a lot.)

If you have a device not included in modes.mf, please see comments in that file for how to create the new definition, and please send the definition to [tex-fonts@math.utah.edu](mailto:tex-fonts@math.utah.edu) to get it included in the next release of modes.mf.

Usually, when you run Metafont you must supply the name of a mode that was dumped in the base file. But you can also define the mode characteristics dynamically, by invoking Metafont with an assignment to smode instead of mode, like this:

```
mf '\smode:="newmode.mf"; mag:=magnification; input mfname'
```
This is most useful when you are working on the definition of a new mode.

The magnification and mfname arguments are explained in [Section 5.1 \[mf invocation\],](#page-27-1) [page 24.](#page-27-1) In the file newmode.mf, you should have the following (with no mode\_def or enddef), if you are using modes.mf conventions:

```
mode_param (pixels_per_inch, dpi);
mode_param (blacker, b);
mode_param (fillin, f);
mode_param (o_correction, o);
mode_common_setup_;
```
(Of course, you should use real numbers for dpi, b, f, and o.)

For more information on the use of smode, or if you are not using modes.mf, see page 269 of The Metafontbook.

## <span id="page-30-0"></span>5.4 Online Metafont graphics

The Web2c implementation of Metafont can do online graphics with a number of devices. (See the Metafont manual for more information about how to draw on your screen.) By default, no graphics support is enabled.

Metafont examines the MFTERM environment variable or config file value at runtime, or the TERM environment variable if MFTERM is not set, to determine the device support to use. Naturally, only the devices for which support has been compiled in can be selected.

Here is a table of the possibilities, showing the MFTERM value and the corresponding configure option(s) in parentheses.

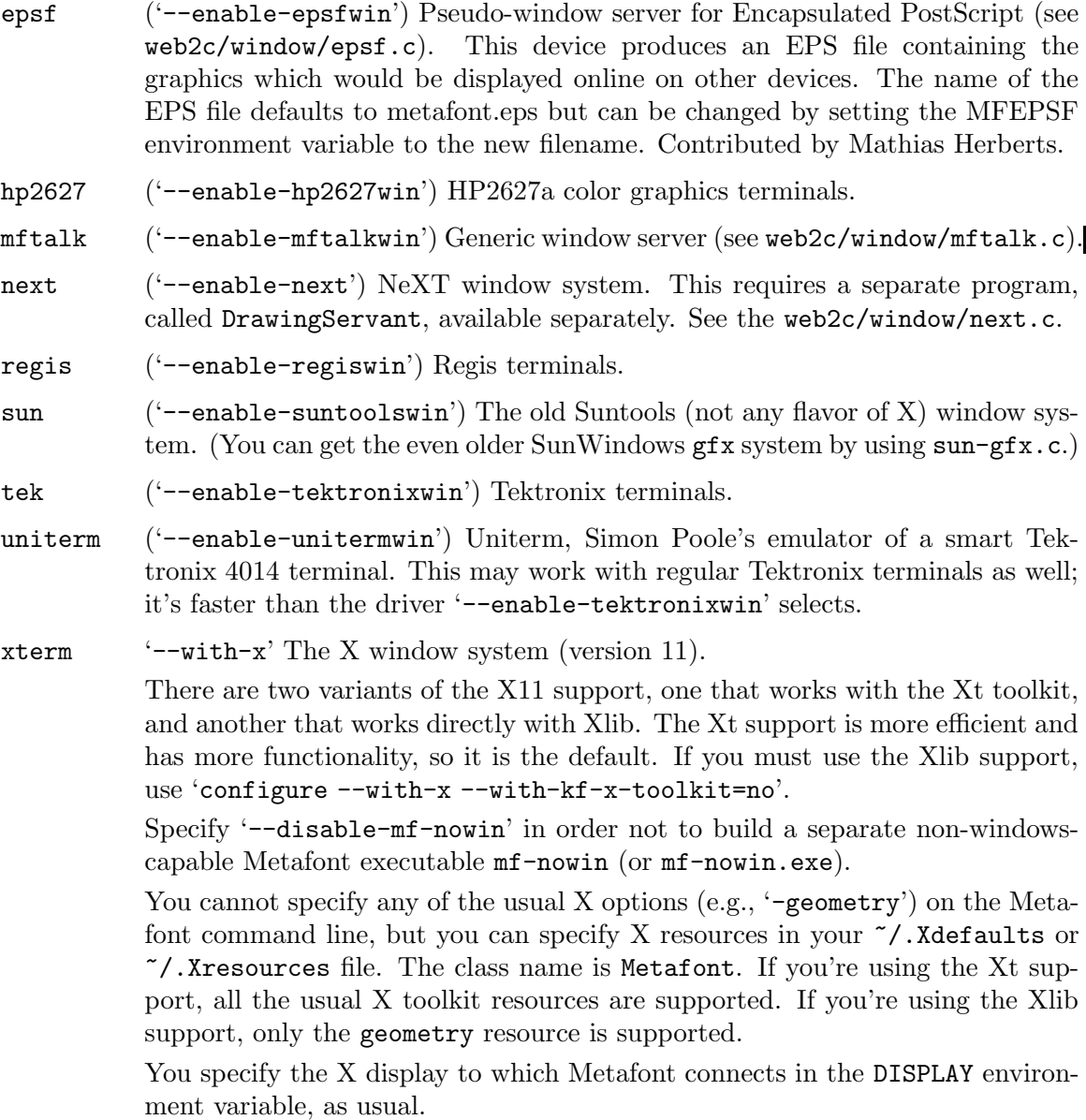

Writing support for a new device is straightforward. Aside from defining the basic drawing routines that Metafont uses (see mf.web), you only have to add another entry to <span id="page-31-0"></span>the tables on the last page of web2c/lib/texmfmp.c. Or you can write an independent program and use MFtalk (see web2c/window/mftalk.c).

### <span id="page-31-1"></span>5.5 GFtoDVI: Character proofs of fonts

GFtoDVI makes proof sheets from a GF bitmap file as output by, for example, Metafont (see [Chapter 5 \[Metafont\], page 24\)](#page-27-0). This is an indispensable aid for font designers or Metafont hackers. Synopsis:

gftodvi [option]... gfname[gf]

The font gfname is searched for in the usual places (see Section "Glyph lookup" in Kpathsea). To see all the relevant paths, set the environment variable KPATHSEA\_DEBUG to '-1' before running the program.

The suffix 'gf' is supplied if not already present. This suffix is not an extension, no '.' precedes it; for instance, cmr10.600gf.

The output filename is the basename of gfname extended with .dvi, e.g., 'gftodvi /wherever/foo.600gf' creates ./foo.dvi.

The characters from gfname appear one per page in the DVI output, with labels, titles, and annotations, as specified in Appendix H (Hardcopy Proofs) of The Metafontbook.

GFtoDVI uses several fonts besides gfname itself:

- gray font (default gray): for the pixels that actually make up the character. Simply using black is not right, since then labels, key points, and other information could not be shown.
- title font (default cmr8): for the header information at the top of each output page.
- label font (default cmtt10): for the labels on key points of the figure.
- slant font (no default): for diagonal lines, which are otherwise simulated using horizontal and vertical rules.

To change the default fonts, you must use special commands in your Metafont source file, typically via commands like slantfont slantlj4. There is no default slant font since no one printer is suitable as a default. You can make your own by copying one of the existing files, such as .../fonts/source/public/misc/slantlj4.mf and then running mf on it.

For testing purposes, you may it useful to run mf-nowin rtest (hit RETURN when it stops) to get a gf file of a thorn glyph. Or use  $\pi f$  instead of  $\pi f$ -nowin to have the glyph(s) displayed on the screen. After that, gftodvi rtest.2602gf should produce rtest.dvi, which you process as usual.

The program accepts the following option, as well as the standard '-verbose', '-help', and '-version' (see [Section 3.2 \[Common options\], page 7](#page-10-1)):

#### '-overflow-label-offset=points'

Typeset the so-called overflow labels, if any, *points* T<sub>EX</sub> points from the right edge of the character bounding box. The default is a little over two inches (ten million scaled points, to be precise). Overflow equations are used to locate coordinates when their actual position is too crowded with other information.

## <span id="page-32-0"></span>5.6 MFT: Prettyprinting Metafont source

MFT translates a Metafont program into a TEX document suitable for typesetting, with the aid of TEX macros defined in the file mftmac.tex. Synopsis:

mft [option]... mfname[.mf]

MFT searches the usual places for mfname (see Section "Supported file formats" in Kpathsea). To see all the relevant paths, set the environment variable KPATHSEA\_DEBUG to '-1' before running the program. The output goes to the basename of mfname extended with .tex, e.g., 'mft /wherever/foo.mf' creates ./foo.tex.

Line breaks in the input are carried over into the output; moreover, blank spaces at the beginning of a line are converted to quads of indentation in the output. Thus, you have full control over the indentation and line breaks. Each line of input is translated independently of the others.

Further control is allowed via Metafont comments:

- Metafont comments following a single '%' should be valid T<sub>EX</sub> input. But Metafont material can be included within vertical bars in a comment; this will be translated by MFT as if it were regular Metafont code. For example, a comment like '% |x2r| is the tip of the bowl' will be translated into the T<sub>E</sub>X  $\cdot\%$  \$x<sub>-</sub>{2r}\$ is the ...', i.e., the 'x2r' is treated as an identifier.
- $\mathcal{C}_{\infty}^{\mathcal{C}}$  indicates that the remainder of an input line should be copied verbatim to the output. This is typically used to introduce additional TEX material at the beginning or an MFT job, e.g. code to modify the standard layout or the formatting macros defined in mftmac.tex, or to add a line saying '%%\bye' at the end of the job. (MFT doesn't add this automatically in order to allow processing several files produces by MFT in the same T<sub>EX</sub> job.)
- $\frac{\partial}{\partial s}\mathcal{S}_k$  token1 other-tokens' introduces a change in MFT's formatting rules; all the other-tokens will henceforth be translated according to the current conventions for token1. The tokens must be symbolic (i.e., not numeric or string tokens). For example, the input line

%%% addto fill draw filldraw

says to format the 'fill', 'draw', and 'filldraw' operations of plain Metafont just like the primitive token 'addto', i.e., in boldface type. Without such reformatting commands, MFT would treat 'fill' like an ordinary tag or variable name. In fact, you need a '%%" command even to get parentheses to act like delimiters.

- $\frac{\partial \mathcal{L}}{\partial \mathcal{L}}$  introduces an MFT comment, i.e., MFT ignores the remainder of such a line.
- Five or more  $\mathcal{C}'$  signs should not be used.

(The above description was edited from mft.web, written by D.E. Knuth.)

The program accepts the following options, as well as the standard '-help' and '-version' (see [Section 3.2 \[Common options\], page 7](#page-10-1)):

```
'-change=chfile[..ch]
```
Apply the change file chfile as with Tangle and Weave (see [Chapter 8 \[WEB\],](#page-39-0) [page 36\)](#page-39-0).

#### <span id="page-33-0"></span>'-style=mftfile[.mft]'

Read mftfile before anything else; a MFT style file typically contains only MFT directives as described above. The default style file is named plain.mft, which defines this properly for programs using plain Metafont. The MFT files is searched along the MFTINPUTS path; see Section "Supported file formats" in Kpathsea.

Other examples of MFT style files are cmbase.mft, which defines formatting rules for the macros defined in cm.base, and e.mft, which was used in the production of Knuth's Volume E, Computer Modern Typefaces.

Using an appropriate MFT style file, it is also possible to configure MFT for typesetting MetaPost sources. However, MFT does not search the usual places for MetaPost input files.

If you use eight-bit characters in the input file, they are passed on verbatim to the T<sub>E</sub>X output file; it is up to you to configure TEX to print these properly.

## <span id="page-34-0"></span>6 MetaPost: Creating technical illustrations

MetaPost is a picture-drawing language similar to Metafont (see [Chapter 5 \[Metafont\],](#page-27-0) [page 24\)](#page-27-0), but instead of outputting bitmaps in a "font", it outputs PostScript commands. It's primarily intended for creating technical illustrations.

MetaPost also provides for arbitrary integration of text and graphics in a natural way, using any typesetter (T<sub>E</sub>X and Troff are both supported) and a number of other subsidiary programs, described below.

### <span id="page-34-1"></span>6.1 mpost invocation

MetaPost (installed as mpost) reads a series of pictures specified in the MetaPost programming language, and outputs corresponding PostScript code. This section merely describes the options available in the Web2c implementation. For a complete description of the MetaPost language, see AT&T technical report CSTR-162, generally available in texmf/doc/metapost/, where texmf is the root of TFX directory structure. See also:

- <http://cm.bell-labs.com/who/hobby/MetaPost.html> (the MetaPost author's home page);
- <http://tug.org/metapost> (papers, packages, and related information).

Also, a standard MetaPost package for drawing graphs is documented in AT&T technical report CSTR-164, available as the file mpgraph.ps, generally stored alongside mpman.ps.

MetaPost processes its command line and determines its memory dump (mem) file in a way exactly analogous to Metafont and T<sub>EX</sub> (see Section 4.1 [tex [invocation\], page 14](#page-17-1), and see [Section 3.5.2 \[Memory dumps\], page 10\)](#page-13-1). Synopses:

```
mpost [option]... [mpname[.mp]] [mp-commands]
mpost [option]... \first-line
mpost [option]... &mem args
```
MetaPost searches the usual places for the main input file mpname (see Section "Supported file formats" in Kpathsea), extending mpname with .mp if necessary. To see all the relevant paths, set the environment variable KPATHSEA\_DEBUG to '-1' before running the program.

MetaPost writes its PostScript output to a series of files basempname.nnn (or perhaps basempname.ps, very occasionally basempname.tfm), where nnn are the figure numbers specified in the input, typically to the beginging macro, and basempname is the basename of mpname, or 'mpout' if no input file was specified. MetaPost uses the '.ps' extension when the figure number is out of range, e.g., if you say beginfig( $-1$ ).

You can use the output files as figures in a T<sub>EX</sub> document just as with any other Post-Script figures. For example, with this T<sub>E</sub>X command:

\special{psfile="filename"}

or by using epsf.tex (see Section "EPSF macros" in Dvips).

The MetaPost construct

btex ... tex-input ... etex

generates a MetaPost picture expression corresponding to tex-input.

The construct

<span id="page-35-0"></span>verbatimtex ... tex-input ... etex

simply passes the tex-input through to T<sub>E</sub>X. For example, if you are using  $LATEX$ , your MetaPost input file must start with a verbatimtex block that gives the necessary \documentclass (or \documentstyle) \begin{document} command. You will also need to set the enviroment variable TEX to 'latex'.

tex-input need not be specifically T<sub>EX</sub> input; it could also be Troff. In that case, you will need the '-m pictures' Troff macro package (unfortunately absent from many Troff implementations), or an equivalent such as the '-m pspic' macros from GNU groff described in grops(1).

Naturally, you must use fonts that are supported by the typesetter; specifically, you'll probably want to use standard PostScript fonts with Troff. And only the TEX system understands Computer Modern or other Metafont fonts; you can also use PostScript fonts with T<sub>E</sub>X, of course.

MetaPost-generated PostScript figures which do use Computer Modern fonts for labels cannot be directly previewed or printed. Instead, you must include them in a TEX document and run the resulting DVI file through Dvips to arrange for the downloading of the required fonts (see Section "Fonts in figures" in Dvips). To help with this, the MetaPost distribution provides a small TEX file mproof.tex which is typically called as:

tex mproof mp-output-files... ; dvips mproof -o

The resulting file mproof.ps can then be printed or previewed.

To generate EPSF files, set the internal MetaPost variable prologues positive. To make the output files self-contained, use only standard PostScript fonts. MetaPost reads the same psfonts.map file as Dvips, to determine PostScript fonts that need to be downloaded (see Section "psfonts.map" in Dvips).

It is posible for pdfTEX to read MetaPost output directly; this is in contrast to general EPSF files, which have to be converted for use with PDF output. The easiest way is to name the MetaPost output files with the  $mps$  extension. Then the LAT<sub>EX</sub> \includegraphics command, for example, will be able to read them, even when outputting PDF.

MetaPost can write output files, via the write primitive; this opens a security hole. See [Section 4.1 \[tex invocation\], page 14](#page-17-1).

The program accepts the following options, as well as the standard '-help' and '-version' (see [Section 3.2 \[Common options\], page 7](#page-10-1)):

```
'-[no]-file-line-error'
'-fmt=fmtname'
'-halt-on-error'
'-\text{ini}''-interaction=string'
'-jobname=string''-kpathsea-debug=number'
'-[no]parse-first-line'
'-output-directory'
'-progname=string'
'-recorder'
'-translate-file=tcxfile'
'-8bit' These options are common to TEX, Metafont, and MetaPost. See Section 3.2
           [Common options], page 7.
-T''-troff' Set the prologues internal variable to 1.
```

```
'-tex=texprogram'
```
When this option is given, the program texprogram is used to typeset the labels.

## <span id="page-36-1"></span>6.2 Initial MetaPost

As of MetaPost 1.504 (TEX Live 2011), MetaPost no longer dumps .mem files (see [Section 3.5.2 \[Memory dumps\], page 10](#page-13-1)) and does not distinguish virgin and initial forms (see [Section 3.5.1 \[Initial and virgin\], page 10](#page-13-2)). Instead, the "initial" file name is read in its source form—that is, mpost.mp when the program is invoked as mpost.

For a list of options and other information, see [Section 6.1 \[mpost invocation\], page 31.](#page-34-1)

MetaPost provides a format with all the features of plain Metafont, called mfplain. You can use that in the same way; just run mfplain instead of mpost. This lets you directly process Metafont source files with MetaPost, producing character proofs (one file for each character) similar to those produced with Metafont in proof mode and GFtoDVI (see [Section 5.5 \[gftodvi invocation\], page 28](#page-31-1)).

## 6.3 DVItoMP: DVI to MPX conversion

DVItoMP converts DVI files into low-level MetaPost commands in a so-called MPX file. Synopsis:

```
dvitomp dvifile[.dvi] [mpxfile[.mpx]]
```
If mpxfile is not specified, the output goes to the basename of dvifile extended with .mpx, e.g., 'dvitomp /wherever/foo.dvi' creates ./foo.mpx.

DVItoMP supports Dvips-style color specials, such as 'color push name' and 'color pop', outputting them as withcolor MetaPost commands.

The only options are '-help' and '-version' (see [Section 3.2 \[Common options\], page 7\)](#page-10-1).

## <span id="page-37-0"></span>7 BibT<sub>E</sub>X: Bibliographies

BibTEX automates much of the job of typesetting bibliographies, and makes bibliography entries reusable in many different contexts.

## 7.1 BibTFX invocation

BibT<sub>EX</sub> creates a printable bibliography  $($ .bb1) file from references in a .aux file, generally written by T<sub>EX</sub> or L<sup>AT</sup>EX. The .bbl file is then incorporated on a subsequent run. The basic bibliographic information comes from .bib files, and a BibTEX style (.bst) file controls the precise contents of the .bbl file. Synopsis:

bibtex [option]... auxfile[.aux]

The output goes to the basename of auxfile extended with .bbl; for example, 'bibtex /wherever/foo.aux' creates ./foo.bbl. BibTEX also writes a log file to the basename of auxfile extended with '.blg'.

The names of the .bib and .bst files are specified in the .aux file as well, via the  $\bb{D}$  \bibliography and  $\bb{D}$  \bibliographystyle  $(La)$ TEX macros. BibTEX searches for .bib files using the BIBINPUTS and TEXBIB paths, and for .bst files using BSTINPUTS (see Section "Supported file formats" in Kpathsea). It does no path searching for .aux files.

The program accepts the following options, as well as the standard '-help' and '-version' (see [Section 3.2 \[Common options\], page 7](#page-10-1)):

'-terse' Suppress the program banner and progress reports normally output.

'-min-crossrefs=n'

If at least n (2 by default) bibliography entries refer to another entry e via their crossref field, include e in the .bbl file, even if it was not explicitly referenced in the . aux file. For example, e might be a conference proceedings as a whole, with the cross-referencing entries being individual articles published in the proceedings. In some circumstances, you may want to avoid these automatic inclusions altogether; to do this, make n a sufficiently large number.

See also:

#### btxdoc.tex

Basic LATEXable documentation for general BibTEX users.

#### btxhak.tex

LATEXable documentation for style designers.

#### btxdoc.bib

BibT<sub>EX</sub> database file for the two above documents.

#### xampl.bib

Example database file with all the standard entry types.

#### <ftp://ftp.math.utah.edu/pub/tex/bib/>

A very large .bib and .bst collection, including references for all the standard T<sub>EX</sub> books and a complete bibliography for TUGboat.

## <span id="page-38-0"></span>7.2 Basic BibTFX style files

Here are descriptions of the four standard and four semi-standard basic BibT<sub>EX</sub> styles. CTAN:/biblio/bibtex contains these and many more (for CTAN info, see Section "unixtex.ftp" in Kpathsea).

- plain Sorts entries alphabetically, with numeric labels. Generally formatted according to van Leunen's A Handbook for Scholars. The other style files listed here are based on plain.
- abbrv First names, month names, and journal names are abbreviated.
- acm Names are printed in small caps.

alpha Alphanumeric labels, e.g., 'Knu66'.

- apalike No labels at all; instead, the year appears in parentheses after the author. Use this in conjunction with apalike.tex (plain TEX) or apalike.sty  $(\text{MTEX})$ , which also changes the citations in the text to be '(author, year)'.
- ieeetr Numeric labels, entries in citation order, ieee abbreviations, article titles in quotes.
- siam Numeric labels, alphabetic order, Math. Reviews abbreviations, names in small caps.
- unsrt Lists entries in citation order, i.e., unsorted.
- btxbst.doc

The template file and documentation for the standard styles.

## <span id="page-39-0"></span>8 WEB: Literate programming

WEB languages allow you to write a single source file that can produce both a compilable program and a well-formatted document describing the program in as much detail as you wish to prepare. Writing in this kind of dual-purpose language is called *literate program*ming. (The Usenet newsgroup comp.programming.literate is devoted to this subject.)

WEB-like languages have been implemented with many pairs of base languages: Cweb provides C and Troff (see [Appendix B \[References\], page 53](#page-56-0)); CWEB provides C and TEX  $(CTAN://web/c_cpp/cweb);$  Spiderweb provides C, C++, Awk, Ada, many others, and T<sub>E</sub>X (CTAN:/web/spiderweb); and, of course, the original WEB provides Pascal and TEX, the implementation languages for the original TEX, Metafont, MetaPost, and related programs to come from the T<sub>E</sub>X project at Stanford.

The original WEB language is documented in the file webman.tex, which is included in the <ftp://ftp.tug.org/tex/lib.tar.gz> archive (and available in many other places, of course).

### <span id="page-39-1"></span>8.1 Tangle: Translate WEB to Pascal

Tangle creates a compilable Pascal program from a WEB source file (see [Chapter 8 \[WEB\],](#page-39-0) [page 36](#page-39-0)). Synopsis:

```
tangle [option]... webfile[.web] [changefile[.ch]]
```
The Pascal output is written to the basename of webfile extended with '.p'; for example, 'tangle /wherever/foo.web' creates ./foo.p. Tangle applies changefile to webfile before writing the output; by default, there is no change file.

If the program makes use of the WEB string facility, Tangle writes the string pool to the basename of webfile extended with '.pool'.

The Pascal output is packed into lines of 72 characters or less, with the only concession to readability being the termination of lines at semicolons when this can be done conveniently.

The program accepts the following options, as well as the standard '--help' and '--version' (see [Section 3.2 \[Common options\], page 7\)](#page-10-1):

```
'-length=number'
```
The number of characters that are considered significant in an identifier. Whether underline characters are counted depends on the '-underline' option. The default value is 32, the original tangle used 7, but this proved too restrictive for use by Web2c.

#### '-lowercase'

```
'-mixedcase'
```

```
'-uppercase'
```
These options specify the case of identifiers in the output of tangle. '-uppercase' ('-lowercase') is specified, tangle will convert all identfiers to uppercase (lowercase). The default is '-mixedcase', which specifies that the case will not be changed.

#### '-underline'

When this option is given, tangle does not strip underline characters from identifiers.

#### <span id="page-40-0"></span>'-loose'

'-strict' These options specify how strict tangle must be when checking identifiers for equality. The default is '-loose', which means that tangle will follow the rules set by the case-smashing and underline options above. If '-strict' is set, then identifiers will always be stripped of underlines and converted to uppercase before checking whether they collide.

## 8.2 Weave: Translate WEB to T<sub>F</sub>X

Weave creates a TEX document from a WEB source file (see [Chapter 8 \[WEB\], page 36\)](#page-39-0), assuming various macros defined in webmac.tex. It takes care of typographic details such as page layout, indentation, and italicizing identifiers. It also automatically gathers and outputs extensive cross-reference information. Synopsis:

```
weave [option]... webfile[.web] [changefile[.ch]]
```
The output is to the basename of webfile extended with '.tex'; for example, 'weave /wherever/foo.web' creates ./foo.tex. Weave applies changefile to webfile before writing the output; by default, there is no change file.

The program accepts the following option, as well as the standard '-verbose', '-help' and '-version' (see [Section 3.2 \[Common options\], page 7](#page-10-1)):

'-x' Omit the cross-reference information: the index, the list of WEB module names, and the table of contents (an empty CONTENTS.tex file will still be written when the Weave output file is processed by T<sub>E</sub>X using the default webmac.tex, though).

Conventionally, WEB programmers should define the T<sub>E</sub>X \title macro at the beginning of the source file. Also, to get output of only changed modules, one can say \let\maybe=\iffalse (usually as the first change in the change file).

### 8.3 Pooltype: Display WEB pool files

Pooltype shows the so-called *string number* of each string in a WEB pool file (see [Chapter 8](#page-39-0)) [\[WEB\], page 36\)](#page-39-0), as output by Tangle (see [Section 8.1 \[tangle invocation\], page 36\)](#page-39-1), including the first 256 strings corresponding to the possible input characters. Pooltype primarily serves as an example of WEB conventions to implementors of the T<sub>E</sub>X system. Synopsis:

```
pooltype [option]... poolfile[.pool]
```
No path searching is done for poolfile. Output is to standard output.

The only options are '--help' and '--version' (see [Section 3.2 \[Common options\],](#page-10-1) [page 7\)](#page-10-1).

As an example of the output, here is the (edited) output for tex.pool:

```
0: "^^@"
1: "^^A"
...
255: "^^ff"
256: "pool size"
...
1314: "Using character substitution: "
```
### <span id="page-41-0"></span>(23617 characters in all.)

In Metafont and MetaPost, the first 256 characters are actually represented as single bytes (i.e., themselves), not in the '^^' notation. Consider Pooltype as showing the results after conversion for output.

## <span id="page-42-0"></span>9 DVI utilities

TEX outputs a file in DVI (DeVice Independent) format as a compact representation of the original document. DVI files can be translated to meet the requirements of a real physical device, such as PostScript printers (see Section "Introduction" in Dvips), PCL printers (see dvil $j(1)$ ), and X displays (see xdvi $(1)$ ). In fact, DVI translators are available for virtually all common devices: see CTAN:/dviware (for CTAN info, see Section "unixtex.ftp" in Kpathsea).

For the precise definition of the DVI file format, see (for example) the source file web2c/dvitype.web.

The DVI-processing programs in the Web2c distribution are not device drivers; they perform generic utility functions.

## 9.1 DVIcopy: Canonicalize virtual font references

DVIcopy reads a DVI file, expands any references to virtual fonts (see Section "Virtual fonts" in Dvips) to base fonts, and writes the resulting DVI file. Thus you can use virtual fonts even if your DVI processor does not support them, by passing the documents through DVIcopy first. Synopsis:

```
dvicopy [option]... [indvi[.dvi] [outdvi[.dvi]]]
```
DVIcopy reads standard input if indvi is not specified, and writes standard output if outdvi is not specified.

The program accepts the following options, as well as the standard '-help' and '-version' (see [Section 3.2 \[Common options\], page 7](#page-10-1)):

#### $'-$ magnification=integer'

Override existing magnification in indvi with integer; 1000 specifies no magnification. This is equivalent to setting  $T_F X$ 's  $\text{parg parameter}$ .

```
'-max-pages=n'
```
Process n pages; default is one million.

#### '-page-start=page-spec'

Start at the first page matching page-spec, which is one or more (signed) integers separated by periods, corresponding to T<sub>EX</sub>'s  $\count0 \dots 9$  parameters at \shipout time; '\*' matches anything. Examples: '3', '1.\*.-4'.

## 9.2 DVItype: Plain text transliteration of DVI files

DVItype translates a DeVice Independent (DVI) file (as output by TEX, for example) to a plain text file that humans can read. It also serves as a DVI-validating program, i.e., if DVItype can read a file, it's correct. Synopsis:

```
dvitype [option]... dvifile[.dvi]
```
DVItype does not read any bitmap files, but it does read TFM files for fonts referenced in dvifile. The usual places are searched (see Section "Supported file formats" in Kpathsea). To see all the relevant paths, set the environment variable KPATHSEA\_DEBUG to '-1' before running the program.

<span id="page-43-0"></span>Output goes to standard output.

The program accepts the following options, as well as the standard '-help' and '-version' (see [Section 3.2 \[Common options\], page 7](#page-10-1)):

#### '-dpi=real'

Do pixel movement calculations at real pixels per inch; default 300.0.

#### '-magnification=integer'

Override existing magnification in indvi with integer; 1000 specifies no magnification. This is equivalent to setting  $T_{F}X$ 's  $\text{mag parameter}$ .

#### '-max-pages=n'

Process n pages; default is one million.

#### '-output-level=n'

Verbosity level of output, from 0 to 4 (default 4):

- 0: Global document information only.
- 1: Most DVI commands included, and typeset characters summarized.
- 2: Character and movement commands explicitly included.
- 3: DVI stack and current position calculations included.
- 4: Same information as level 3, but DVItype does random positioning in the file, reading the DVI postamble first.

'-page-start=page-spec'

Start at the first page matching page-spec, which is one or more (signed) integers separated by periods, corresponding to T<sub>E</sub>X's \count0...9 parameters at \shipout time; '\*' matches anything. Examples: '1', '5.\*.-9'.

'-show-opcodes'

...

Show numeric opcode values (in decimal) for DVI commands, in braces after the command name. This can help in debugging DVI utilities. We use decimal because in the DVI format documentation (in dvitype.web, among others) the opcodes are shown in decimal.

### 9.2.1 DVItype output example

As an example of the output from DVItype (see section above), here is its (abridged) translation of the story.dvi resulting from running the example in The TEXbook, with '-output-level=4' and '-show-opcodes' on.

```
Options selected:
 Starting page = *Maximum number of pages = 1000000
 Output level = 4 (the works)
 Resolution = 300.00000000 pixels per inch
numerator/denominator=25400000/473628672
magnification=1000; 0.00006334 pixels per DVI unit
' TeX output 1992.05.17:0844'
Postamble starts at byte 564.
```

```
maxv=43725786, maxh=30785863, maxstackdepth=3, totalpages=1
Font 33: cmsl10---loaded at size 655360 DVI units
Font 23: cmbx10---loaded at size 655360 DVI units
Font 0: cmr10---loaded at size 655360 DVI units
42: beginning of page 1
87: push {141}
level 0:(h=0,v=0,w=0,x=0,y=0,z=0,hh=0,vv=0)
88: down3 -917504 {159} v:=0-917504=-917504, vv:=-58
92: pop {142}
...
104: putrule {137} height 26214, width 30785863 (2x1950 pixels)
113: down3 5185936 {159} v:=655360+5185936=5841296, vv:=370
117: push {141}
level 1:(h=0,v=5841296,w=0,x=0,y=0,z=0,hh=0,vv=370)
118: right4 12265425 {146} h:=0+12265425=12265425, hh:=777
[ ]
123: fntdef1 23 {243}: cmbx10
145: fntnum23 {194} current font is cmbx10
146: setchar65 h:=12265425+569796=12835221, hh:=813
147: w3 251220 {150} h:=12835221+251220=13086441, hh:=829
151: setchar83 h:=13086441+418700=13505141, hh:=856
...
164: setchar82 h:=17448202+565245=18013447, hh:=1142
165: x0 -62805 {152} h:=18013447-62805=17950642, hh:=1138
166: setchar89 h:=17950642+569796=18520438, hh:=1174
[A SHORT STORY]
167: pop {142}
level 1:(h=0,v=5841296,w=0,x=0,y=0,z=0,hh=0,vv=370)
...
550: pop {142}
level 0:(h=0,v=42152922,w=0,x=0,y=0,z=0,hh=0,vv=2670)
551: down3 1572864 {159} v:=42152922+1572864=43725786, vv:=2770
555: push {141}
level 0:(h=0,v=43725786,w=0,x=0,y=0,z=0,hh=0,vv=2770)
556: right4 15229091 {146} h:=0+15229091=15229091, hh:=965
561: setchar49 h:=15229091+327681=15556772, hh:=986
[ 1]
562: pop {142}
level 0:(h=0,v=43725786,w=0,x=0,y=0,z=0,hh=0,vv=2770)
563: eop {140}
```
Explanation:

- The DVItype options are recorded at the beginning, followed by global information about the document, including fonts used.
- Each DVI command is preceded by its byte position in the file  $(42; \cdot, 87; \cdot, \ldots)$ ,

and (because of the '-show-opcodes') followed by its decimal opcode value in braces  $('{141}; '{142};', ...).$ 

- The 'level' lines record information about the DVI stack; 'h' and 'v' define the current position in DVI units, while 'hh' and 'vv' are the same in pixels.
- Text sequences are summarized in brackets, as in '[A SHORT STORY]' and the '[ 1]'.

## <span id="page-46-0"></span>10 Font utilities

The Web2c programs described here convert between various T<sub>E</sub>X-related font formats; the first section below briefly describes the formats. GFtoPK is the only one that is routinely used, as Metafont outputs GF format, but it's most efficient for device drivers to use PK.

The precise definitions of the PK, GF, TFM, PL, VF, and VPL formats mentioned below are in the source files that read them; pktype.web, gftype.web, tftopl.web, etc.

### 10.1 Font file formats

(For another perspective on this, see Section "Font concepts" in Dvips).

Font files come in several varieties, with suffixes like:

.tfm .\*pk .\*gf .\*pxl (obsolete) .pl .mf .vf .vpl

Each represents a file format.

A TFM (TEX font metric) file is a compact binary file that contains information about each character in a font, about combinations of characters within that font, and about the font as a whole. The font metric information contained in TFM files is device-independent units is used by  $T_{\rm F}X$  to do typesetting. Unlike the bitmap (raster) fonts described below, TFM font files contain no information about the shapes of characters. They describe rectangular areas and combinations thereof, but not what will eventually be printed in those areas.

Since TEX does scaling calculations, one TFM file serves for all magnifications of a given typeface. On the other hand, the best printed results are obtained when magnified (or reduced fonts) are not produced geometrically (as done by PostScript, for example) but rather optically, with each size a separate design (as done with Computer Modern and the EC fonts, for example); then a separate TFM file is needed for each size.

At any rate, TEX produces a DVI (DeVice Independent) file from your source document. In order to print DVI files on real devices, you need font files defining digitized character shapes and other data. Then previewers and printer-driver programs can translate your DVI files into something usable by your monitor or printer. Bitmap fonts come with suffixes such as '.600pk' or '.600gf' or '.3000pxl', where the '600' is the horizontal dots-per-inch resolution at which the font was produced, and the 'pk' or 'gf' or 'pxl' indicates the font format. Outline fonts in PostScript Type 1 format have suffixes such as '.pfa' or '.pfb'.

Fonts in pk (packed) format are in the tightly packed raster format that is pretty much the standard today. They take up less space than fonts in the gf (generic font) format that Metafont generates, and far less space than fonts in pxl format. Fonts in pxl format take up gross amounts of disk space and permit only 128 characters. They are obsolete.

Font files with the '.pl' (property list) suffix are the plain text (human-readable) analog of the binary '.tfm' files. The TFtoPL and PLtoTF programs convert between the two formats (see [Section 10.6 \[tftopl invocation\], page 48](#page-51-0) and [Section 10.7 \[pltotf invocation\],](#page-53-0) [page 50](#page-53-0)).

Font files with the '.mf' suffix are in Metafont source format. These are the files used by Metafont to generate rastered fonts for specific typefaces at specific magnifications for the specific resolution and type of mapping used by your device.

<span id="page-47-0"></span>The suffix  $\cdot \cdot \cdot$  vf' identifies "virtual font" files, for which  $\cdot \cdot \cdot \cdot \cdot$  is the human-readable analog. See See [Section 10.8 \[vftovp invocation\], page 50](#page-53-1), and [Section 10.9 \[vptovf invocation\],](#page-54-0) [page 51.](#page-54-0) For further discussion of virtual fonts, see CTAN:/doc/virtual-fonts.knuth, CTAN:/help/virtualfonts.txt, and Section "Virtual fonts" in Dvips.

(This section is based on documentation in the original Unix TEX distribution by Pierre MacKay and Elizabeth Tachikawa.)

## <span id="page-47-1"></span>10.2 GFtoPK: Generic to packed font conversion

GFtoPK converts a generic font (GF) file output by, for example, Metafont (see [Section 5.1](#page-27-1) [\[mf invocation\], page 24\)](#page-27-1) to a packed font (PK) file. PK files are considerably smaller than the corresponding gf files, so they are generally the bitmap font format of choice. Some DVI-processing programs, notably Dvips, only support PK files and not GF files. Synopsis:

```
gftopk [option]... gfname.dpi[gf] [pkfile]
```
The font gfname is searched for in the usual places (see Section "Glyph lookup" in Kpathsea). To see all the relevant paths, set the environment variable KPATHSEA\_DEBUG to  $-1$ before running the program.

The suffix 'gf' is supplied if not already present. This suffix is not an extension; no '.' precedes it: for instance, cmr10.600gf.

If pkfile is not specified, the output is written to the basename of 'gfname.dpipk', e.g., 'gftopk /wherever/cmr10.600gf' creates ./cmr10.600pk.

The only options are '--verbose', '--help', and '--version' (see [Section 3.2 \[Common](#page-10-1) [options\], page 7](#page-10-1)).

## 10.3 PKtoGF: Packed to generic font conversion

PKtoGF converts a packed font (PK) file to a generic font (GF) file. Since PK format is much more compact than GF format, the most likely reason to do this is to run GFtype (see [Section 10.5 \[gftype invocation\], page 46](#page-49-1)) on the result, so you can see the bitmap images. Also, a few old utility programs do not support PK format. Synopsis:

```
pktogf [option]... pkname.dpi[pk] [gffile]
```
The font pkname is searched for in the usual places (see Section "Glyph lookup" in Kpathsea). To see all the relevant paths, set the environment variable KPATHSEA\_DEBUG to  $-1$ before running the program.

The suffix 'pk' is supplied if not already present. This suffix is not an extension; no '.' precedes it: for instance, cmr10.600pk.

If gffile is not specified, the output is written to the basename of 'pkname.dpigf', e.g., 'pktogf /wherever/cmr10.600pk' creates ./cmr10.600gf.

The only options are '--verbose', '--help', and '--version' (see [Section 3.2 \[Common](#page-10-1) [options\], page 7](#page-10-1)).

## 10.4 PKtype: Plain text transliteration of packed fonts

PKtype translates a packed font (PK) bitmap file (as output by GFtoPK, for example) to a plain text file that humans can read. It also serves as a PK-validating program, i.e., if PKtype can read a file, it's correct. Synopsis:

#### <span id="page-48-0"></span>pktype pkname.dpi[pk]

The font pkname is searched for in the usual places (see Section "Glyph lookup" in Kpathsea). To see all the relevant paths, set the environment variable KPATHSEA\_DEBUG to '-1' before running the program.

The suffix 'pk' is supplied if not already present. This suffix is not an extension; no '.' precedes it: for instance, cmr10.600pk.

The translation is written to standard output.

The only options are '-help' and '-version' (see [Section 3.2 \[Common options\], page 7\)](#page-10-1).

As an example of the output, here is the (abridged) translation of the letter 'K' in 'cmr10', as rendered at 600 dpi with the mode 'ljfour' from <modes.mf> (available from ftp://ftp.tug.org/tex/modes.mf).

```
955: Flag byte = 184 Character = 75 Packet length = 174
 Dynamic packing variable = 11
 TFM width = 815562 dx = 4259840
 Height = 57 Width = 57 X-offset = -3 Y-offset = 56[2]23(16)17(8)9(25)11(13)7(27)7(16)7(28)4(18)7(28)2(20)7(27)......
  (14)9(24)12(5)[2]23(13)21
```
Explanation:

'955' The byte position in the file where this character starts.

'Flag byte'

```
'Dynamic packing variable'
```
Related to the packing for this character; see the source code.

#### 'Character'

The character code, in decimal.

#### 'Packet length'

The total length of this character definition, in bytes.

#### 'TFM width'

The device-independent (TFM) width of this character. It is  $2^24$  times the ratio of the true width to the font's design size.

'dx' The device-dependent width, in scaled pixels, i.e., units of horizontal pixels times 2^16.

#### 'Height'

'Width' The bitmap height and width, in pixels.

#### 'X-offset'

'Y-offset'

Horizontal and vertical offset from the upper left pixel to the reference (origin) pixel for this character, in pixels (right and down are positive). The reference pixel is the pixel that occupies the unit square in Metafont; the Metafont reference point is the lower left hand corner of this pixel. Put another way, the x-offset is the negative of the left side bearing; the right side bearing is the horizontal escapement minus the bitmap width plus the x-offset.

<span id="page-49-0"></span> $'[2]23(16)...'$ 

Finally, run lengths of black pixels alternate with parenthesized run lengths of white pixels, and brackets indicate a repeated row.

## <span id="page-49-1"></span>10.5 GFtype: Plain text transliteration of generic fonts

GFtype translates a generic font (GF) bitmap file (as output by Metafont, for example) to a plain text file that humans can read. It also serves as a GF-validating program, i.e., if GFtype can read a file, it's correct. Synopsis:

gftype [option]... gfname.dpi[gf]

The font gfname is searched for in the usual places (see Section "Glyph lookup" in Kpathsea). To see all the relevant paths, set the environment variable KPATHSEA\_DEBUG to '-1' before running the program.

The suffix 'gf' is supplied if not already present. This suffix is not an extension; no '.' precedes it: for instance, cmr10.600gf.

The translation is written to standard output.

The program accepts the following options, as well as the standard '-help' and '-version' (see [Section 3.2 \[Common options\], page 7](#page-10-1)):

'-images' Show the characters' bitmaps using asterisks and spaces.

'-mnemonics'

Translate all commands in the GF file.

As an example of the output, here is the (abrdiged) translation of the letter 'K' in 'cmr10', as rendered at 600 dpi with the mode 'ljfour' from modes.mf (available from [ftp://ftp.](ftp://ftp.tug.org/tex/modes.mf) [tug.org/tex/modes.mf](ftp://ftp.tug.org/tex/modes.mf)), with both '-mnemonics' and '-images' enabled.

GFtype outputs the information about a character in two places: a main definition and a one-line summary at the end. We show both. Here is the main definition:

```
2033: beginning of char 75: 3<=m<=60 0<=n<=56
(initially n=56) paint (0)24(12)20
2043: newrow 0 (n=55) paint 24(12)20
2047: newrow 0 (n=54) paint 24(12)20
2051: newrow 0 (n=53) paint 24(12)20
2055: newrow 7 (n=52) paint 10(21)13
2059: newrow 8 (n=51) paint 8(23)9
...
2249: newrow 8 (n=5) paint 8(23)11
2253: newrow 7 (n=4) paint 10(22)12
2257: newrow 0 (n=3) paint 24(11)22
2261: newrow 0 (n=2) paint 24(11)22
2265: newrow 0 (n=1) paint 24(11)22
2269: newrow 0 (n=0) paint 24(11)22
2273: eoc
```

```
.<--This pixel's lower left corner is at (3,57) in METAFONT coordinates
************************ ********************
************************ ********************
************************ ********************
************************ ********************
     ********** *************
      ******** *********
...
      ******** ***********
     ********** ************
************************ **********************
************************ **********************
************************ **********************
************************ **********************
```
 $\texttt{.<--This pixel's upper left corner is at (3,0) in METAFONT coordinates}$ Explanation:

#### '2033'

'2043'

'...' The byte position in the file where each GF command starts.

'beginning of char 75'

The character code, in decimal.

'3<=m<=60 0<=n<=56'

The character's bitmap lies between 3 and 60 (inclusive) horizontally, and between 0 and 56 (inclusive) vertically.  $(m \text{ is a column position and } n \text{ is a row})$ position.) Thus, 3 is the left side bearing. The right side bearing is the horizontal escapement (given below) minus the maximum  $m$ .

#### $'(initially n=56)$  paint  $(0)24(12)20'$

The first row of pixels: 0 white pixels, 24 black pixels, 12 white pixels, etc.

'newrow 0 (n=55) paint 24(12)20'

The second row of pixels, with zero leading white pixels on the row.

'eoc' The end of the main character definition.

Here is the GF postamble information that GFtype outputs at the end:

Character 75: dx 4259840 (65), width 815562 (64.57289), loc 2033

Explanation:

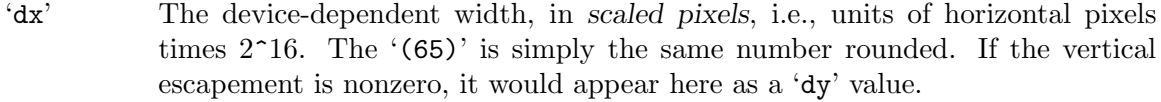

- 'width' The device-independent (TFM) width of this character. It is  $2^24$  times the ratio of the true width to the font's design size. The '64.57289' is the same number converted to pixels.
- 'loc' The byte position in the file where this character starts.

## <span id="page-51-0"></span>10.6 TFtoPL: T<sub>F</sub>X font metric to property list conversion

TFtoPL translates a TEX font metric (TFM, see Section "Metric files" in Dvips) file (as output by Metafont, for example) to property list format (a list of parenthesized items describing the font) that humans can edit or read. This program is mostly used by people debugging T<sub>E</sub>X implementations, writing font utilities, etc. Synopsis:

tftopl [option]... tfmname[.tfm] [plfile[.pl]]

The font tfmname (extended with  $\cdot$ ,  $\mathsf{tfm}$  if necessary) is searched for in the usual places (see Section "Supported file formats" in Kpathsea). To see all the relevant paths, set the environment variable KPATHSEA\_DEBUG to '-1' before running the program.

If plfile (which is extended with ' $\cdot$ pl' if necessary) is not specified, the property list file is written to standard output. The property list file can be converted back to TFM format by the companion program TFtoPL (see the next section).

The program accepts the following option, as well as the standard '-verbose', '-help' and '-version' (see [Section 3.2 \[Common options\], page 7](#page-10-1)):

'-charcode-format=type'

Output character codes in the PL file according to type: either 'octal' or 'ascii'. Default is 'ascii' for letters and digits, octal for all other characters. Exception: if the font's coding scheme starts with 'TeX math sy' or 'TeX math ex', all character codes are output in octal.

In 'ascii' format, character codes that correspond to graphic characters, except for left and right parentheses, are output as a 'C' followed by the single character: 'C K', for example. In octal format, character codes are output as the letter 'O' followed by octal digits, as in 'O 113' for 'K'.

'octal' format is useful for symbol and other non-alphabetic fonts, where using ASCII characters for the character codes is merely confusing.

As an example of the output, here is the (abridged) property list translation of cmr10.tfm:

```
(FAMILY CMR)
(FACE O 352)
(CODINGSCHEME TEX TEXT)
(DESIGNSIZE R 10.0)
(COMMENT DESIGNSIZE IS IN POINTS)
(COMMENT OTHER SIZES ARE MULTIPLES OF DESIGNSIZE)
(CHECKSUM O 11374260171)
(FONTDIMEN
   (SLANT R 0.0)
   (SPACE R 0.333334)
   (STRETCH R 0.166667)
   (SHRINK R 0.111112)
   (XHEIGHT R 0.430555)
   (QUAD R 1.000003)
   (EXTRASPACE R 0.111112)
  )
(LIGTABLE
```

```
...
   (LABEL C f)
   (LIG C i O 14)
   (LIG C f O 13)
   (LIG C l O 15)
   (KRN O 47 R 0.077779)
   (KRN O 77 R 0.077779)
   (KRN O 41 R 0.077779)
   (KRN O 51 R 0.077779)
   (KRN O 135 R 0.077779)
   (STOP)
   ...
  \mathcal{L}...
(CHARACTER C f
   (CHARWD R 0.305557)
   (CHARHT R 0.694445)
   (CHARIC R 0.077779)
   (COMMENT
      (LIG C i O 14)
      (LIG C f O 13)
      (LIG C l O 15)
      (KRN O 47 R 0.077779)
      (KRN O 77 R 0.077779)
      ...
      )
  )
...
```
As you can see, the general format is a list of parenthesized properties, nested where necessary.

- The first few items (FAMILY, FACE, and so on) are the so-called headerbyte information from Metafont, giving general information about the font.
- The FONTDIMEN property defines the TEX \fontdimen values.
- The LIGTABLE property defines the ligature and kerning table. LIG properties define ligatures: in the example above, an 'f' (in the 'LABEL') followed by an 'i' is a ligature, i.e., a typesetting program like TEX replaces those two consecutive characters by the character at position octal '014 in the current font—presumably the 'fi' ligature. KRN properties define kerns: if an 'f' is followed by character octal '047 (an apostrophe), TEX inserts a small amount of space between them: 0.077779 times the design size the font was loaded at (about three-quarters of a printer's point by default in this case, or .001 inches).
- The CHARACTER property defines the dimensions of a character: its width, height, depth, and italic correction, also in design-size units, as explained in the previous item. For our example 'f', the depth is zero, so that property is omitted. TFtoPL also inserts any kerns and ligatures for this character as a comment.

## <span id="page-53-0"></span>10.7 PLtoTF: Property list to T<sub>F</sub>X font metric conversion

PLtoTF translates a property list file (as output by TFtoPL, for example) to TFX font metric (TFM, see Section "Metric files" in Dvips) format. It's much easier for both programs and humans to create the (plain text) property list files and let PLtoTF take care of creating the binary TFM equivalent than to output TFM files directly. Synopsis:

pltotf [option]... plfile[.pl] [tfmfile[.tfm]]

If tfmfile (extended with '.tfm' if necessary) is not specified, the TFM file is written to the basename of 'plfile.tfm', e.g., 'pltotf /wherever/cmr10.pl' creates ./cmr10.tfm. (Since TFM files are binary, writing to standard output by default is undesirable.)

The only options are '-verbose', '-help', and '-version' (see [Section 3.2 \[Common](#page-10-1) [options\], page 7](#page-10-1)).

For an example of property list format, see the previous section.

## <span id="page-53-1"></span>10.8 VFtoVP: Virtual font to virtual property lists

VFtoVP translates a virtual font metric (VF, see Section "Virtual fonts" in Dvips) file and its accompanying T<sub>E</sub>X font metric (TFM, see Section "Metric files" in *Dvips*) file (as output by VPtoVF, for example) to virtual property list format (a list of parenthesized items describing the virtual font) that humans can edit or read. This program is mostly used by people debugging virtual font utilities. Synopsis:

vftovp [option]... vfname[.vf] [tfmname[.tfm] [vplfile[.vpl]]]

The fonts vfname and tfmname (extended with '.vf' and '.tfm' if necessary) are searched for in the usual places (see Section "Supported file formats" in Kpathsea). To see all the relevant paths, set the environment variable KPATHSEA\_DEBUG to  $-1$ ' before running the program. If the integration is not specified, virtually (without a trailing '.vf') is used.

If vplfile (extended with '.vpl' if necessary) is not specified, the property list file is written to standard output. The property list file can be converted back to VF and TFM format by the companion program VFtoVP (see the next section).

The program accepts the following option, as well as the standard '-verbose', '-help' and '-version' (see [Section 3.2 \[Common options\], page 7](#page-10-1)):

'-charcode-format=type'

Output character codes in the PL file according to type: either 'octal' or 'ascii'. Default is 'ascii' for letters and digits, octal for all other characters. Exception: if the font's coding scheme starts with 'TeX math sy' or 'TeX math ex', all character codes are output in octal.

In 'ascii' format, character codes that correspond to graphic characters, except for left and right parentheses, are output as a 'C' followed by the single character: 'C K', for example. In octal format, character codes are output as the letter 'O' followed by octal digits, as in 'O 113' for 'K'.

'octal' format is useful for symbol and other non-alphabetic fonts, where using ASCII characters for the character codes is merely confusing.

## <span id="page-54-0"></span>10.9 VPtoVF: Virtual property lists to virtual font

VPtoVF translates a virtual property list file (as output by VFtoVP, for example) to virtual font (VF, see Section "Virtual fonts" in Dvips) and TEX font metric (TFM, see Section "Metric files" in Dvips) files. It's much easier for both programs and humans to create the (plain text) property list files and let VPtoVF take care of creating the binary VF and TFM equivalents than to output them directly. Synopsis:

vptovf [option]... vplfile[.vpl] [vffile[.vf] [tfmfile[.tfm]]]

If vffile (extended with '.vf' if necessary) is not specified, the VF output is written to the basename of 'vplfile.vf'; similarly for tfmfile. For example, 'vptovf /wherever/ptmr.vpl' creates ./ptmr.vf and ./ptmr.tfm.

The only options are '-verbose', '-help', and '-version' (see [Section 3.2 \[Common](#page-10-1) [options\], page 7](#page-10-1)).

## 10.10 Font utilities available elsewhere

The Web2c complement of font utilities merely implements a few basic conversions. Many other more sophisticated font utilities exist; most are in CTAN:/fonts/utilities (for CTAN info, see Section "unixtex.ftp" in Kpathsea). Here are some of the most commonlyrequested items:

- AFM (Adobe font metric) to TFM conversion: see Section "Invoking afm2tfm" in Dvips, and CTAN:/fonts/utilities/afmtopl.
- BDF (the X bitmap format) conversion: <ftp://ftp.tug.org/tex/bdf.tar.gz>.
- Creating fonts using MetaPost: MetaType1. <ftp://bop.eps.gda.pl/pub/metatype1>. This is used to create the excellent Latin Modern font family (CTAN:/fonts/lm), which extends Computer Modern to a vast repertoire of scripts.
- Editing of bitmap fonts: Xbfe from the GNU font utilities mentioned below; the X BDF-editing programs available from <ftp://ftp.x.org/R5contrib/xfed.tar.Z> and <ftp://ftp.x.org/R5contrib/xfedor.tar.Z>; and finally, if your fonts have only 128 characters, you can use the old gftopxl, pxtoch, and chtopx programs from [ftp://](ftp://ftp.tug.org/tex/web) [ftp.tug.org/tex/web](ftp://ftp.tug.org/tex/web).
- Editing of outline fonts: FontForge, <fontforge.sourceforge.net>. This is a very elaborate program with support for many outline formats (Type 1, OpenType, TrueType, . . . ), and many advanced font editing features.
- PK bitmaps from PostScript outline fonts: gsftopk from the 'xdvi' distribution. Alternatively, ps2pk, from CTAN:/fonts/utilities/ps2pk.
- PostScript Type 1 font format conversion (i.e., between PFA and PFB formats): <http://www.lcdf.org/type>.
- Scanned image conversion: the (aging) GNU font utilities convert type specimen images to Metafont, PostScript, etc.: <http://www.gnu.org/software/fontutils/>.
- Tracing bitmaps to fitted outlines: Autotrace ([http: / / autotrace . sourceforge .](http://autotrace.sourceforge.net) [net](http://autotrace.sourceforge.net)), Potrace (<http://potrace.sourceforge.net>). For Metafont fonts, either of the two programs mftrace (<http://www.xs4all.nl/~hanwen/mftrace>) or textrace (<http://textrace.sourceforge.net>) make the job easier.
- Virtual font creation: CTAN:/fonts/utilities/fontinst.

## <span id="page-55-0"></span>Appendix A Legalisms

In general, each file has its own copyright notice stating the copying permissions for that file. Following is a summary.

The Web2c system itself and most of the original WEB source files are public domain.

tex.web, the MLTFX code,  $mf$ .web, and bibtex.web, are copyrighted by their authors. They may be copied verbatim, but may be modified only through a .ch file.

MetaPost-related files, including mp.web itself, are copyrighted under X-like terms; the precise notice is included below.

Finally, the Kpathsea library is covered by the GNU Lesser General Public License (see [Section "Introduction" in](#page-4-0) Kpathsea). Therefore, the *binaries* resulting from a standard Web2c compilation are also covered by the LGPL; so if you (re)distribute the binaries, you must also (offer to) distribute the complete source that went into those binaries. See the file LGPL for complete details on the LGPL.

The following notice must be included by the terms of the MetaPost copyright.

Permission to use, copy, modify, and distribute this software and its documentation for any purpose and without fee is hereby granted, provided that the above copyright notice appear in all copies and that both that the copyright notice and this permission notice and warranty disclaimer appear in supporting documentation, and that the names of AT&T Bell Laboratories or any of its entities not be used in advertising or publicity pertaining to distribution of the software without specific, written prior permission.

AT&T disclaims all warranties with regard to this software, including all implied warranties of merchantability and fitness. In no event shall AT&T be liable for any special, indirect or consequential damages or any damages whatsoever resulting from loss of use, data or profits, whether in an action of contract, negligence or other tortious action, arising out of or in connection with the use or performance of this software.

## <span id="page-56-0"></span>Appendix B References

- 1. Kpathsea: See Kpathsea.
- 2. Dvips and Afm2tfm: See Dvips.
- 3. The T<sub>E</sub>X Users Group:  $http://www.tug.org.$  $http://www.tug.org.$  For an introduction to the T<sub>E</sub>X system, see <http://tug.org/begin.html>.
- 4. TUGboat: <http://tug.org/TUGboat>.
- 5. TEX and computer typesetting in general: <ftp://ftp.math.utah.edu/pub/tex/bib/texbook1.bib>.
- 6. For a bibliography of formal articles and technical reports on the TEX project, see the books T<sub>E</sub>X: The Program or Metafont: The Program cited below.
- 7. [Bil87] Neenie Billawala. Write-white printing engines and tuning fonts with Metafont.  $TUGboat$ ,  $8(1):29-32$ , April 1987. [http://tug.org/TUGboat/tb08-1/](http://tug.org/TUGboat/tb08-1/tb17billawala.pdf) [tb17billawala.pdf](http://tug.org/TUGboat/tb08-1/tb17billawala.pdf).
- 8. [GMS94] Michel Goossens, Frank Mittelbach, and Alexander Samarin. The LATEX Companion. Addison-Wesley, Reading, MA, USA, 1994.
- 9. [Hob89] John D. Hobby. A Metafont-like system with PS output. TUGboat, 10(4):505– 512, December 1989. <http://tug.org/metapost>.
- 10. [Hob92] John D. Hobby. A User's Manual for MetaPost. Technical Report CSTR-162, AT&T Bell Laboratories, 1992.
- 11. [Hob93] John D. Hobby. Drawing Graphs with MetaPost. Technical Report CSTR-164, AT&T Bell Laboratories, 1993.
- 12. [HS91] Samuel P. Harbison and Guy L. Steele Jr. C—A Reference Manual. Prentice-Hall, Upper Saddle River, NJ 07458, USA, third edition, 1991. An authoritative reference to the C programming language, and a good companion to Kernighan and Ritchie.
- 13. [KL93] Donald E. Knuth and Silvio Levy. The CWEB System of Structured Documentation, Version 3.0. Addison-Wesley, Reading, MA, USA, 1993.
- 14. [Knu84] Donald E. Knuth. A torture test for TEX. Report No. STAN-CS-84-1027, Stanford University, Department of Computer Science, 1984.
- 15. [Knu86a] Donald E. Knuth. A Torture Test for METAFONT. Report No. STAN-CS-86-1095, Stanford University, Department of Computer Science, 1986.
- 16. [Knu86b] Donald E. Knuth. The TEXbook, volume A of Computers and Typesetting. Addison-Wesley, Reading, MA, USA, 1986.
- 17. [Knu86c] Donald E. Knuth. TEX: The Program, volume B of Computers and Typesetting. Addison-Wesley, Reading, MA, USA, 1986.
- 18. [Knu86d] Donald E. Knuth. The METAFONTbook, volume C of Computers and Typesetting. Addison-Wesley, Reading, MA, USA, 1986.
- 19. [Knu86e] Donald E. Knuth. METAFONT: The Program, volume D of Computers and Typesetting. Addison-Wesley, Reading, MA, USA, 1986.
- 20. [Knu86f] Donald E. Knuth. Computer Modern Typefaces, volume E of Computers and Typesetting. Addison-Wesley, Reading, MA, USA, 1986.
- 21. [Knu89] Donald E. Knuth. The errors of TEX. Software—Practice and Experience, 19(7):607–681, July 1989. This is an updated version of Knuth:1988:ET.
- 22. [Knu90] Donald Knuth. Virtual Fonts: More Fun for Grand Wizards. TUGboat,  $11(1):13-23$ , April 1990. <http://tug.org/TUGboat/tb11-1/tb27knut.pdf>.
- 23. [Knu92] Donald E. Knuth. Literate Programming. CSLI Lecture Notes Number 27. Stanford University Center for the Study of Language and Information, Stanford, CA, USA, 1992.
- 24. [Lam94] Leslie Lamport. LATEX: A Document Preparation System: User's Guide and Reference Manual. Addison-Wesley, Reading, MA, USA, second edition, 1994. Reprinted with corrections in 1996.
- 25. [Lia83] Franklin Mark Liang. Word hy-phen-a-tion by com-pu-ter. Technical Report STAN-CS-83-977, Stanford University, August 1983. [http://tug.org/docs/liang/](http://tug.org/docs/liang/liang-thesis.pdf) [liang-thesis.pdf](http://tug.org/docs/liang/liang-thesis.pdf).
- 26. [Mac91] Pierre A. MacKay. Looking at the pixels: Quality control for 300 dpi laser printer fonts, especially Metafonts. In Robert A. Morris and Jacques Andre, editors, Raster Imaging and Digital Typography II—Papers from the second RIDT meeting, held in Boston, Oct. 14–16, 1991, pages 205–215, New York, 1991. Cambridge University Press.
- 27. [Spi89] Michael D. Spivak. LAMSTEX, The Synthesis. The TEX plorators Corporation, 3701 W. Alabama, Suite 450-273, Houston, TX 77027, USA, 1989.
- 28. [Spi90] Michael D. Spivak. The Joy of  $T_F X \rightarrow A$  Gourmet Guide to Typesetting with the AMSTEX macro package. American Mathematical Society, Providence, RI, USA, 2nd revised edition, 1990.

# <span id="page-58-0"></span>Index

# # '#define' options . . . . . . . . . . . . . . . . . . . . . . . . . . . . . . . [3](#page-6-0) \$ \$ expansion in filenames . . . . . . . . . . . . . . . . . . . . . . . [13](#page-16-0)  $\%$

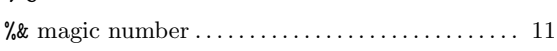

## -

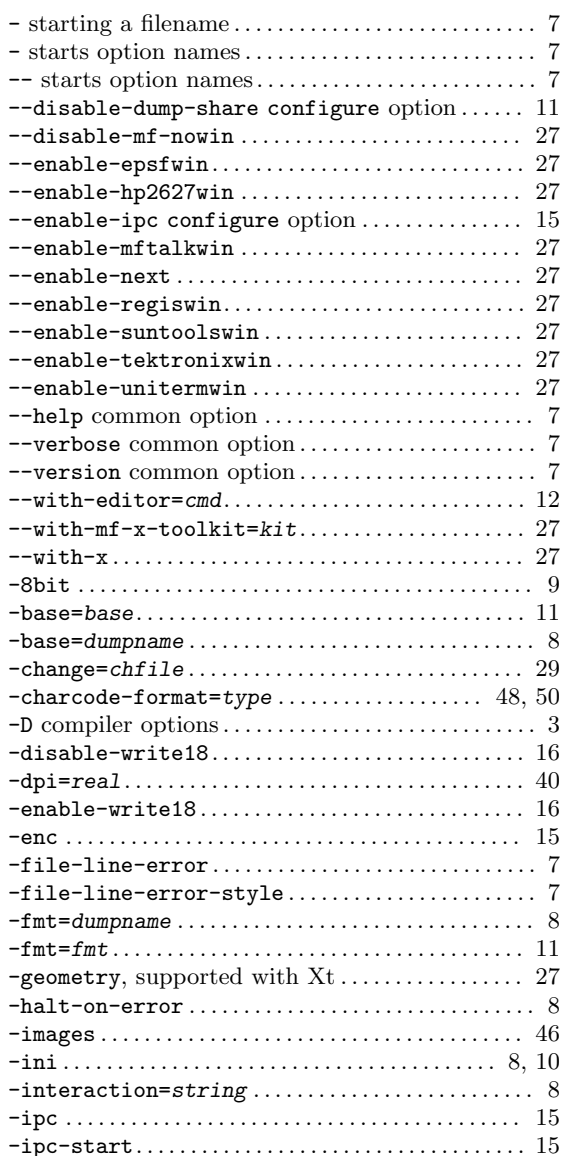

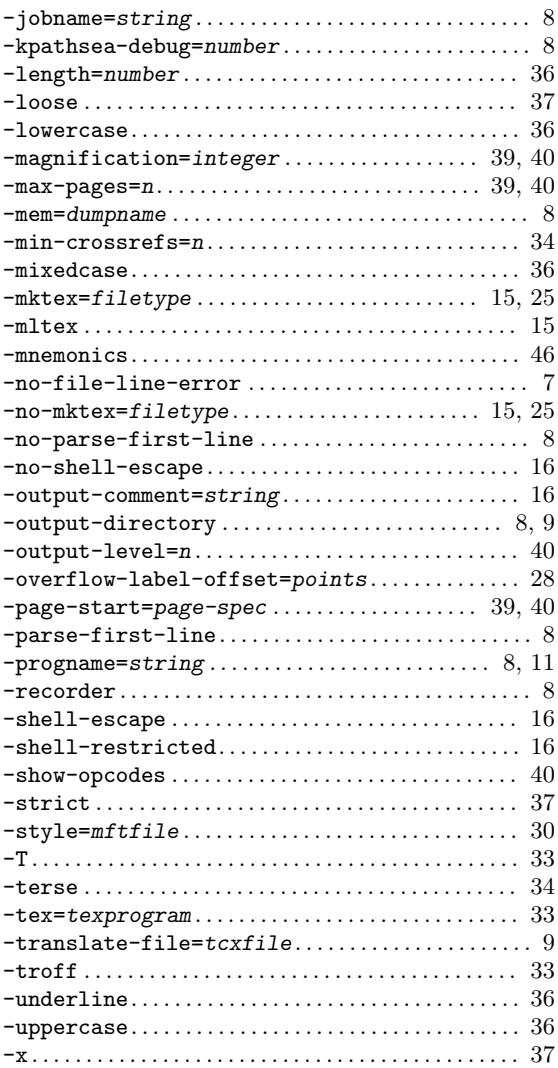

#### ., used for output . . . . . . . . . . . . . . . . . . . . . . . . . . . . . . [9](#page-12-0) .2602gf . . . . . . . . . . . . . . . . . . . . . . . . . . . . . . . . . . . . . . . [24](#page-27-0) .aux cross-reference files . . . . . . . . . . . . . . . . . . . . . . . [34](#page-37-0) .base . . . . . . . . . . . . . . . . . . . . . . . . . . . . . . . . . . . . . . . . . [25](#page-28-0) .bbl bibliography files . . . . . . . . . . . . . . . . . . . . . . . . . [34](#page-37-0) .bib bibliography databases . . . . . . . . . . . . . . . . . . . [34](#page-37-0) .blg BibTEX log file . . . . . . . . . . . . . . . . . . . . . . . . . . . [34](#page-37-0)  $.$  fmt  $. . . . . . . . . . . . . . . . . . . . . . . . . . . . . 16$  $. . . . . . . . . . . . . . . . . . . . . . . . . . . . . 16$ .mf. . . . . . . . . . . . . . . . . . . . . . . . . . . . . . . . . . . . . . . . . . . . [24](#page-27-0) .mp. . . . . . . . . . . . . . . . . . . . . . . . . . . . . . . . . . . . . . . . . . . . [31](#page-34-0) .mps files and PDF . . . . . . . . . . . . . . . . . . . . . . . . . . . . [32](#page-35-0) .nnn PostScript figures . . . . . . . . . . . . . . . . . . . . . . . . [31](#page-34-0) .nnngf generic fonts . . . . . . . . . . . . . . . . . . . . . . . . . . . [24](#page-27-0) .tcx character translation files . . . . . . . . . . . . . . [9](#page-12-0), [19](#page-22-0)

.

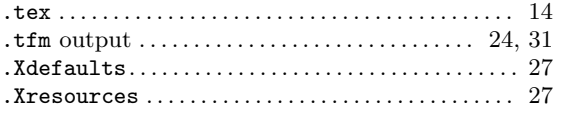

### $\ddot{\phantom{1}}$

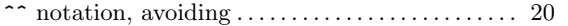

## $\lambda$

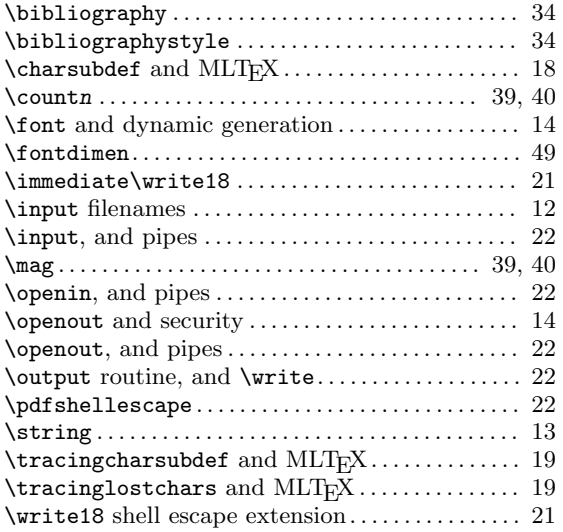

#### ~

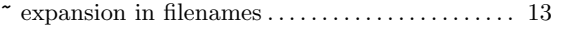

## 2

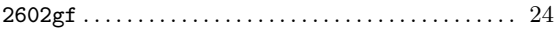

## 8

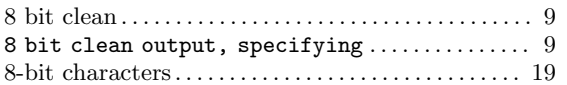

## A

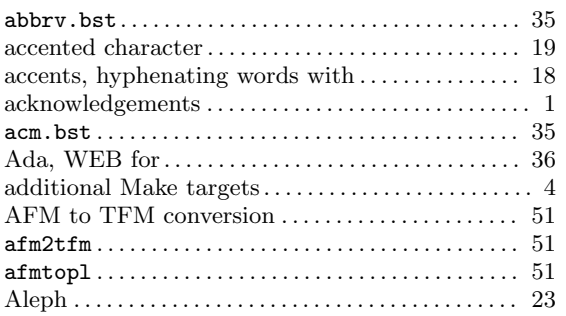

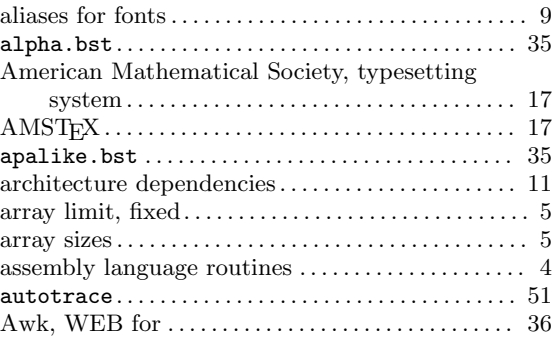

## B

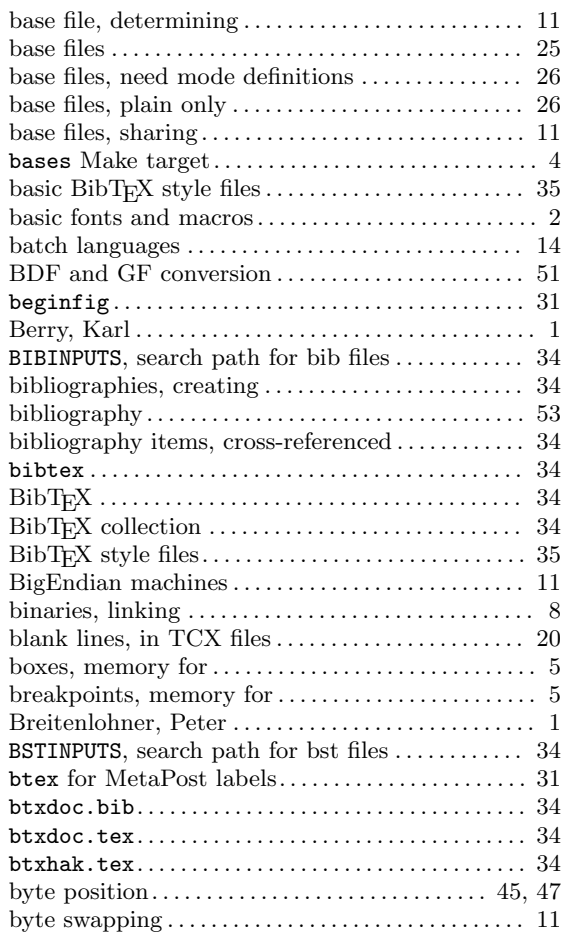

## C

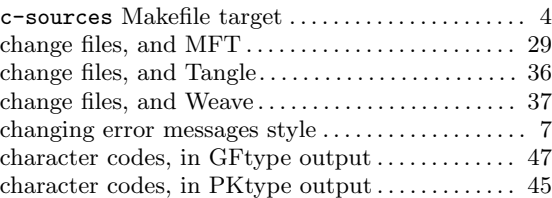

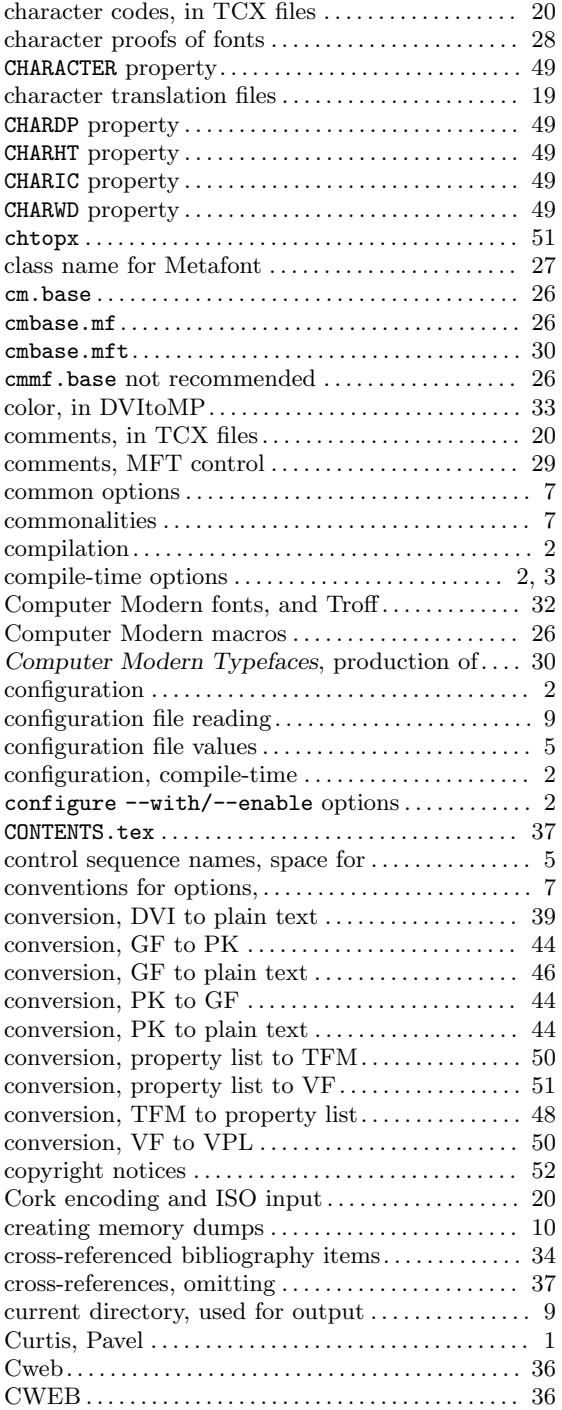

# D

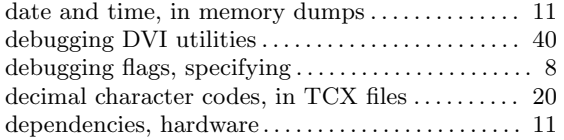

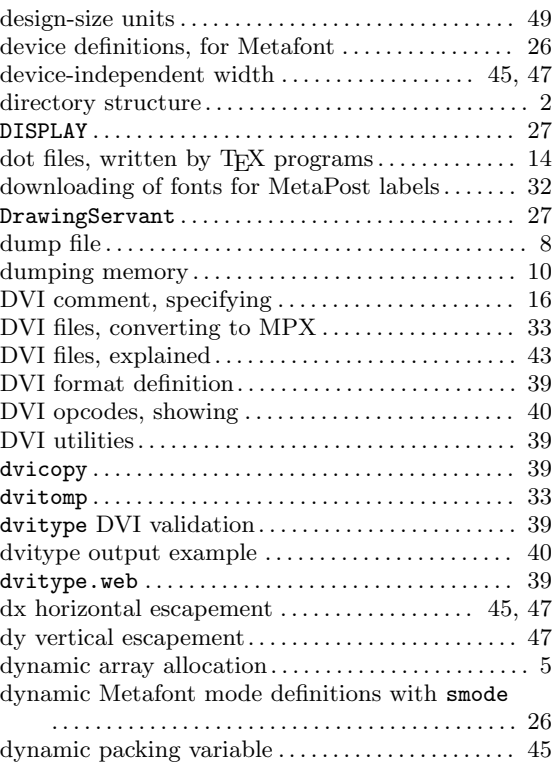

## E

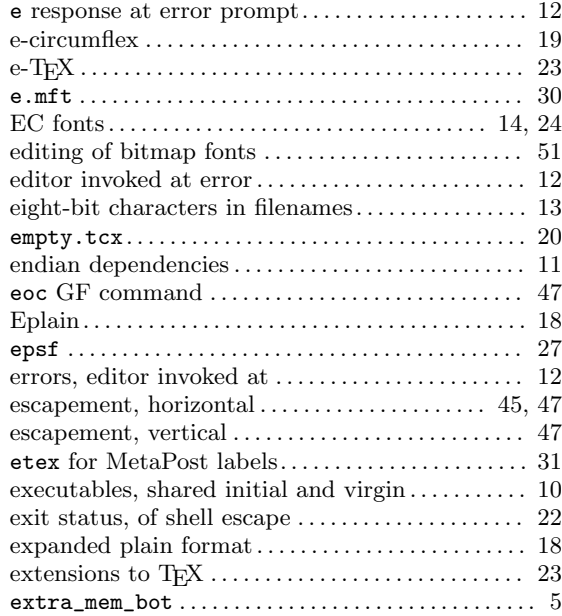

## F

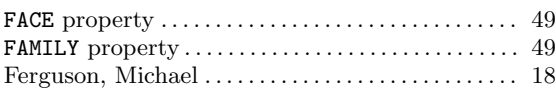

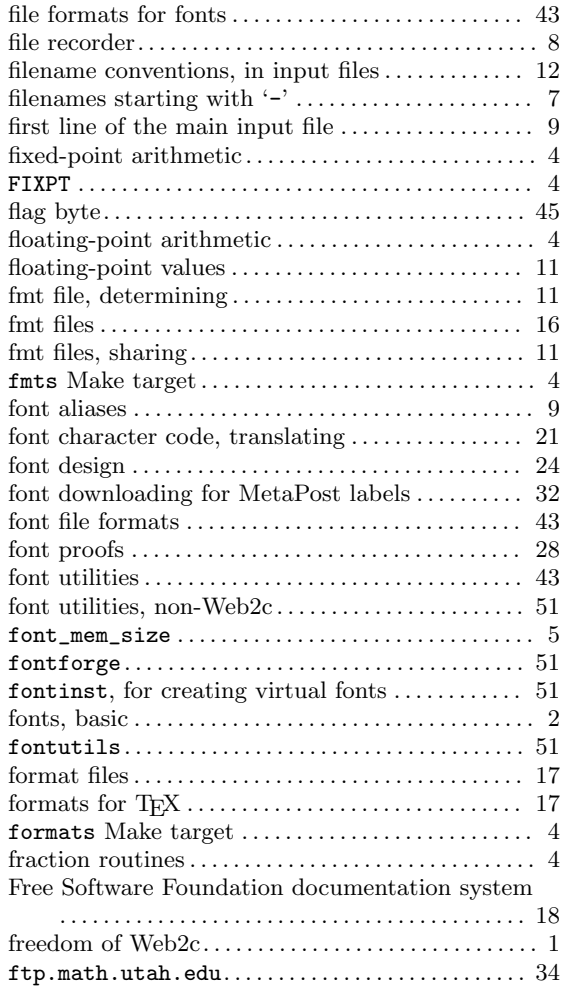

## G

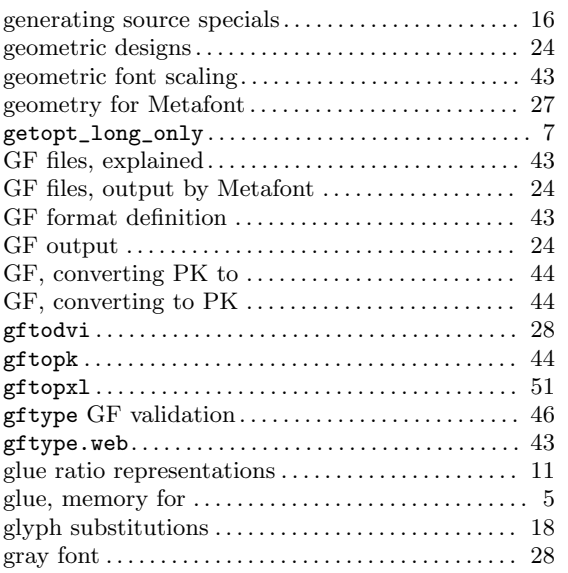

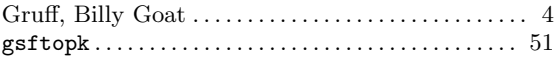

# $\mathbf H$

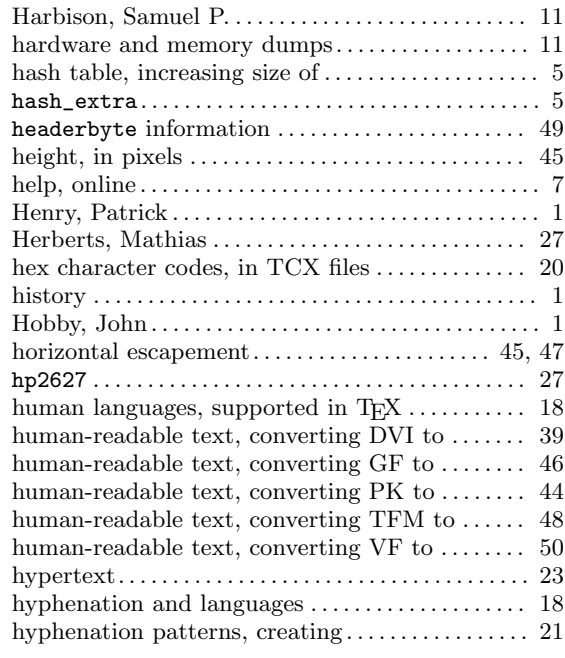

## I

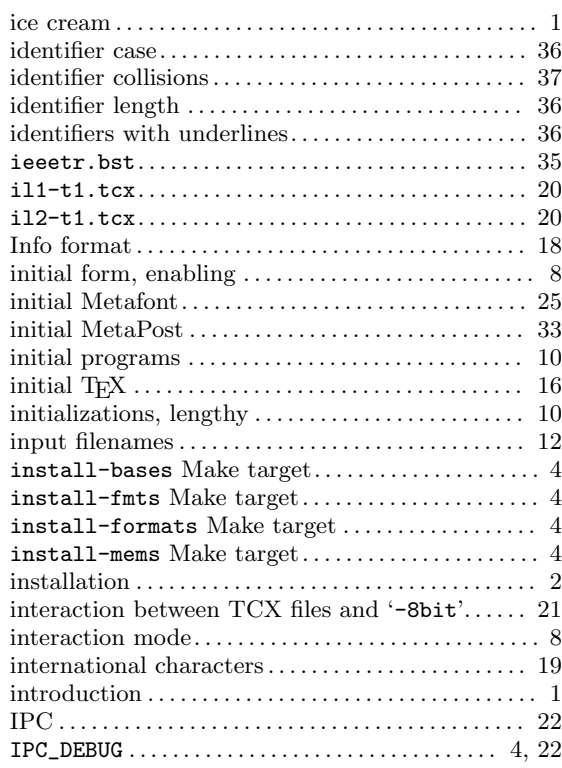

# J

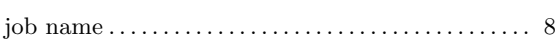

# K

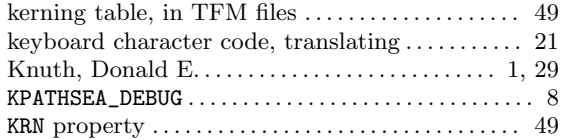

# L

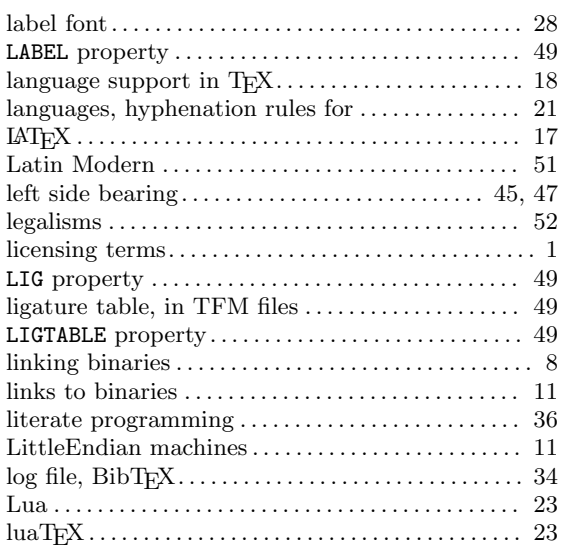

# M

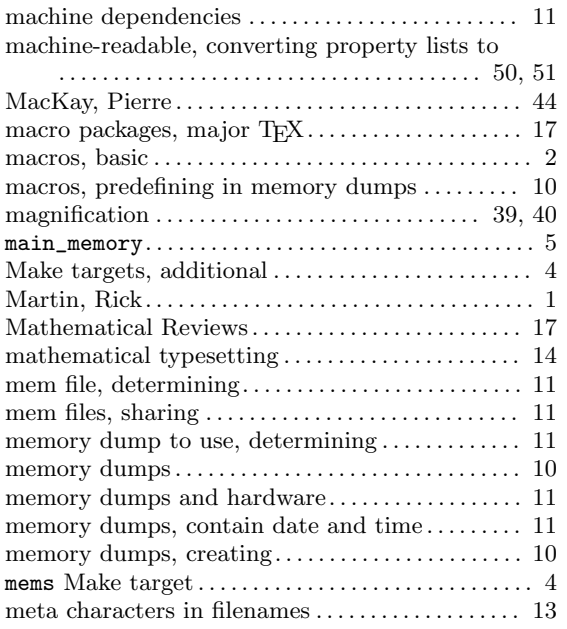

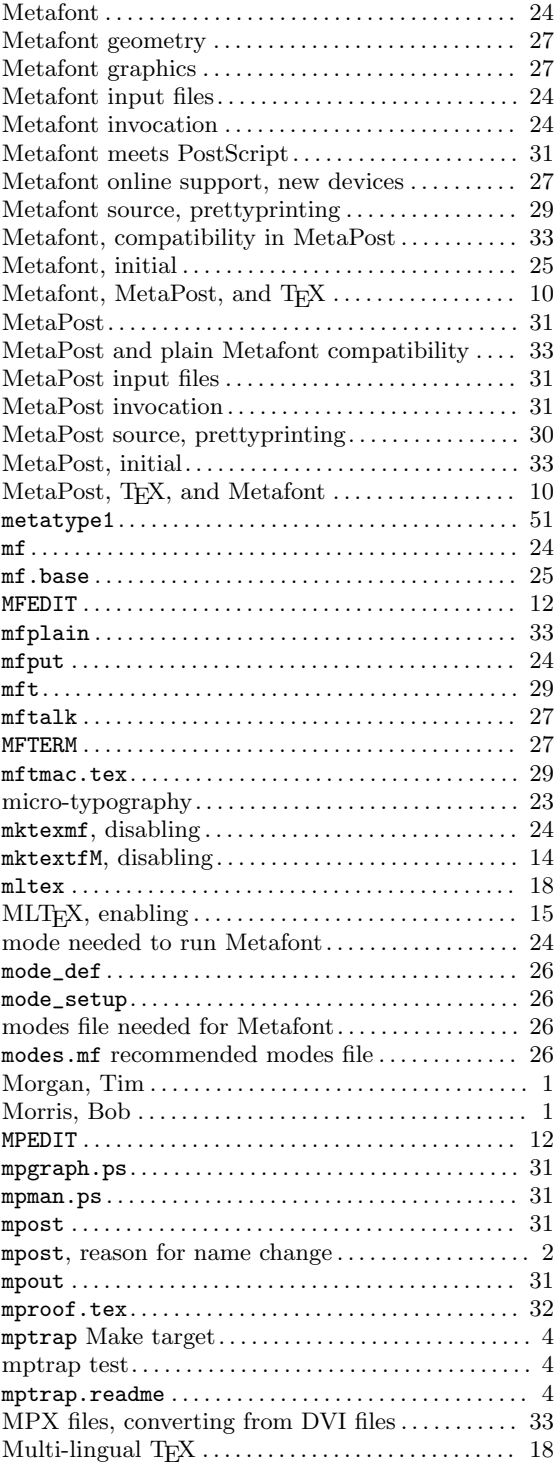

# N

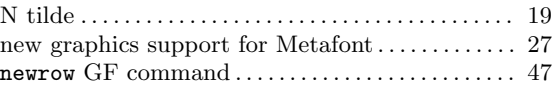

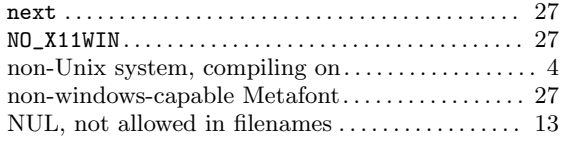

## O

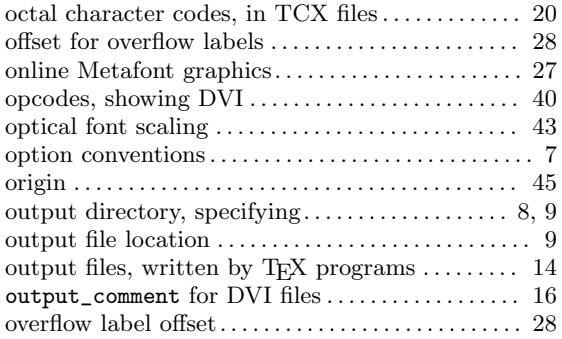

# P

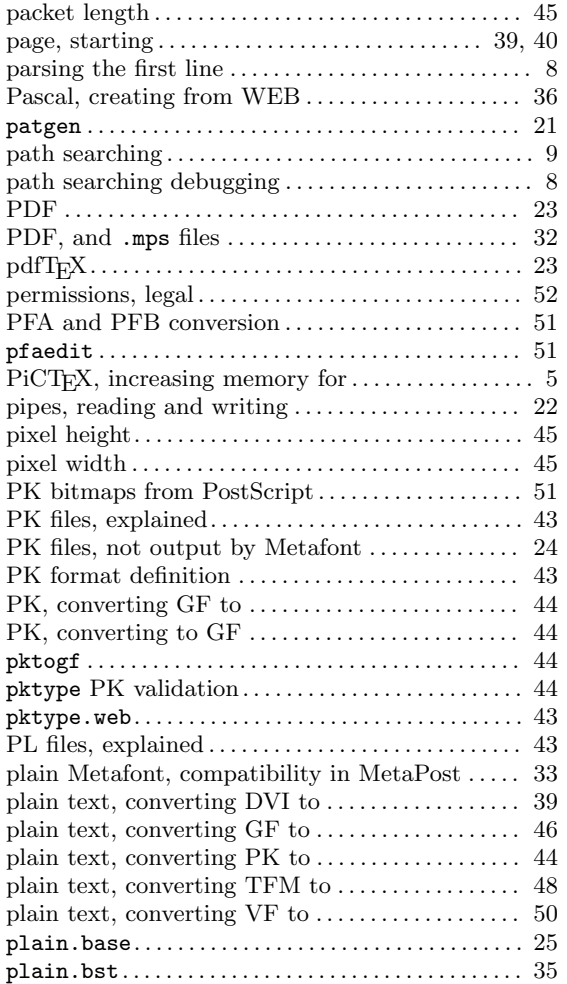

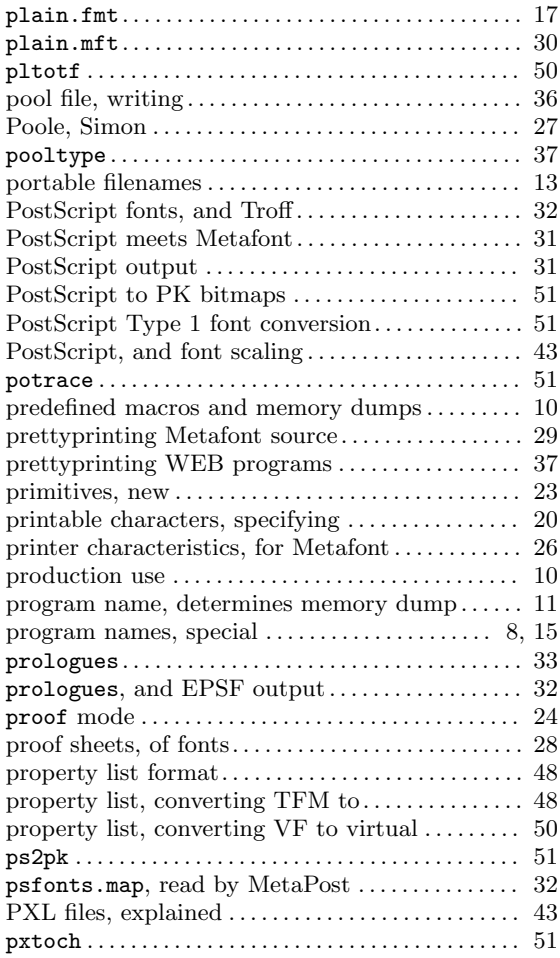

## R

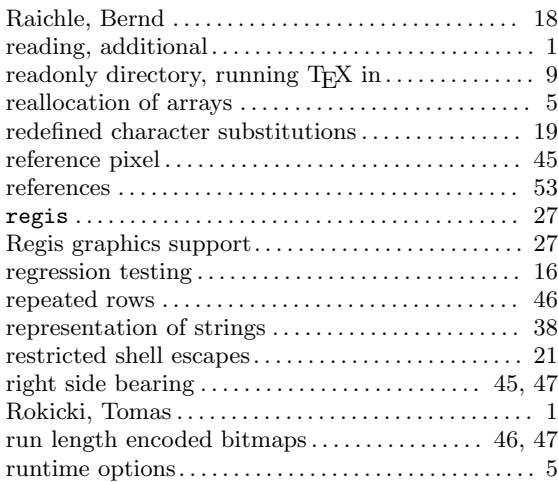

## S

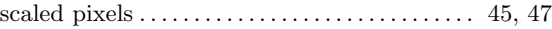

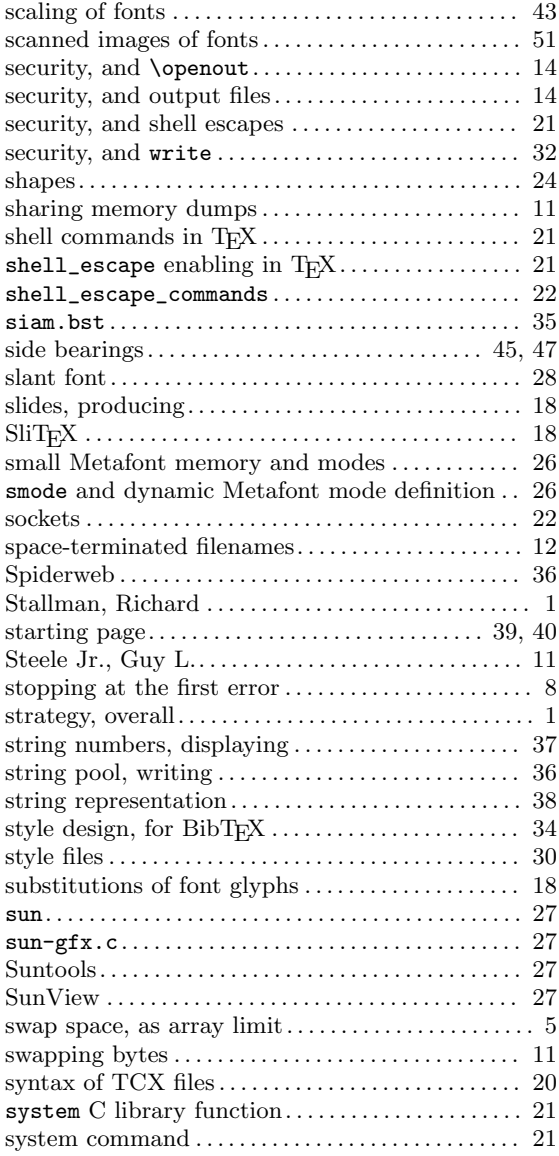

# T

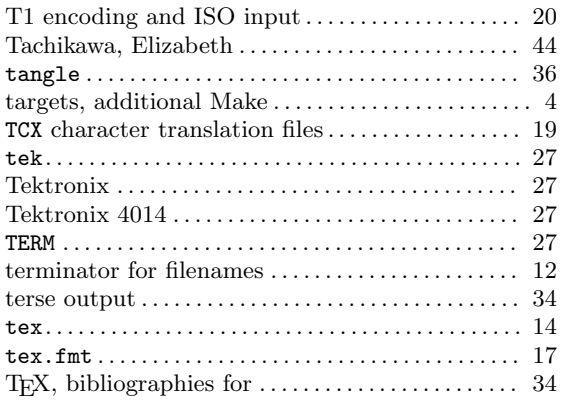

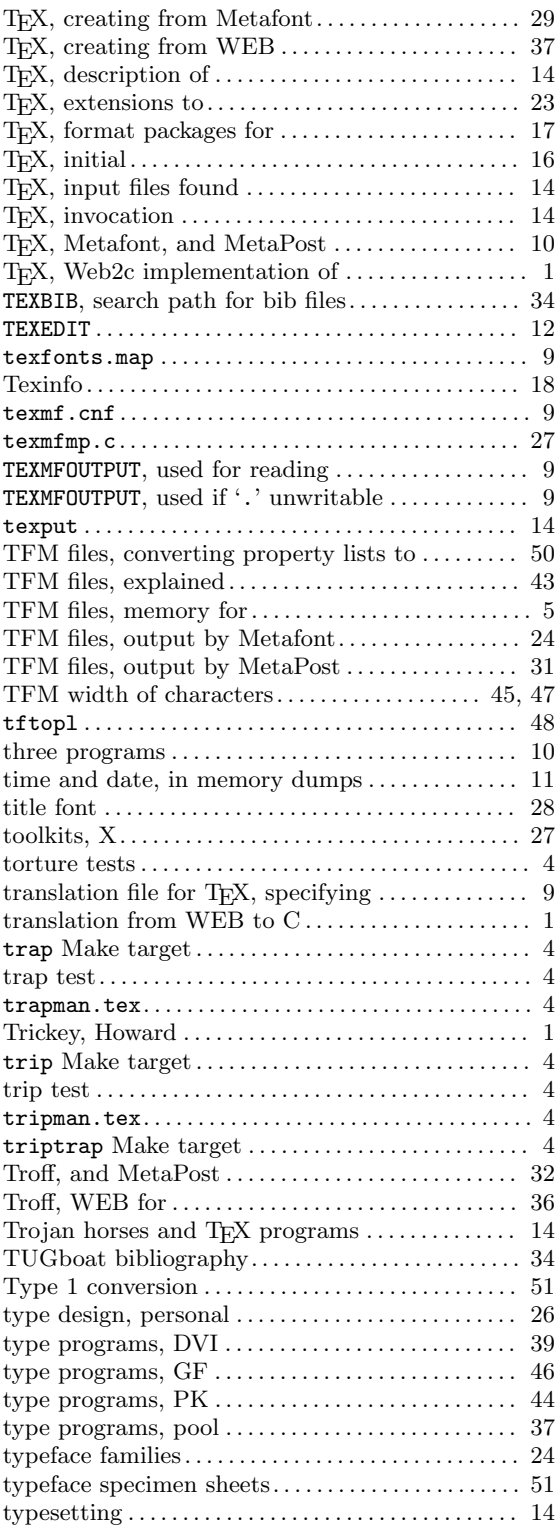

# $\mathbf U$

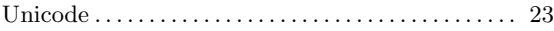

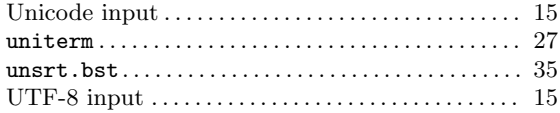

## V

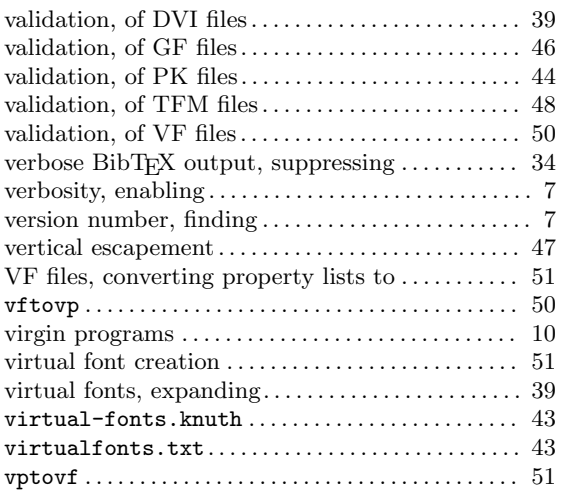

## W

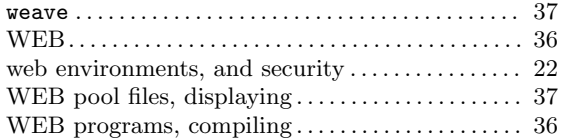

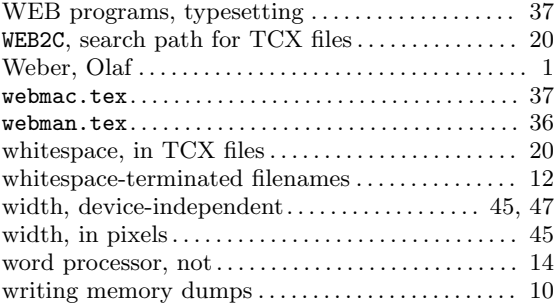

# X

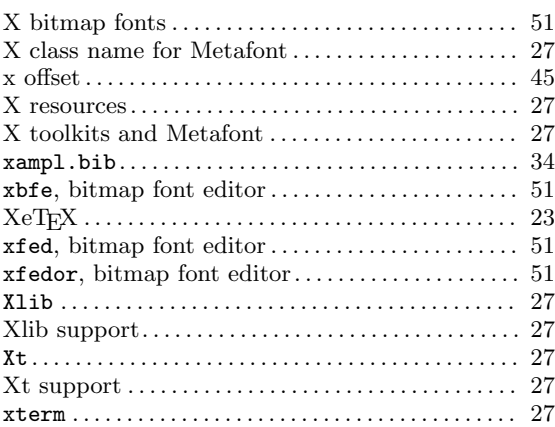

# Y

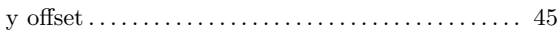